# **Nokia C3–01 erabiltzailearen gida**

# **2 Edukia**

# **Edukia**

# **[Segurtasuna 4](#page-3-0)**

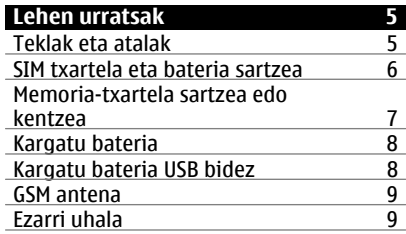

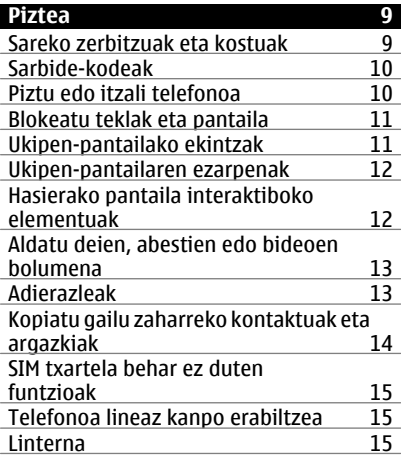

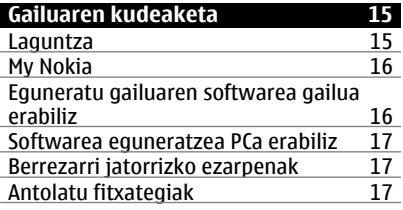

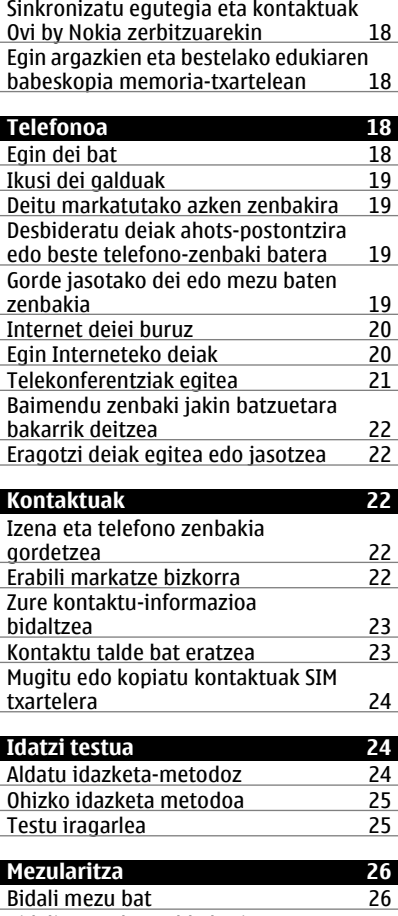

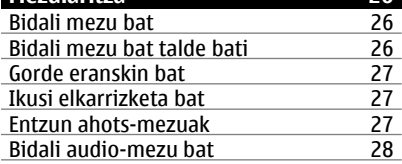

**Edukia 3**

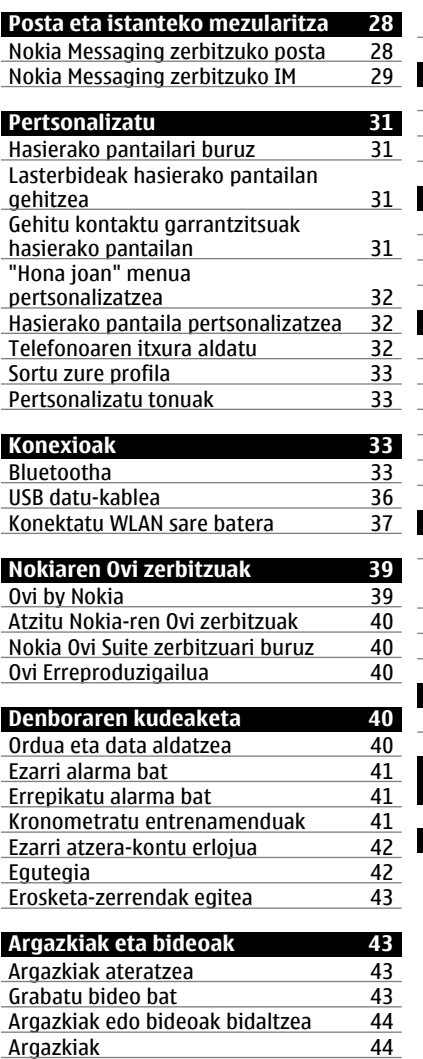

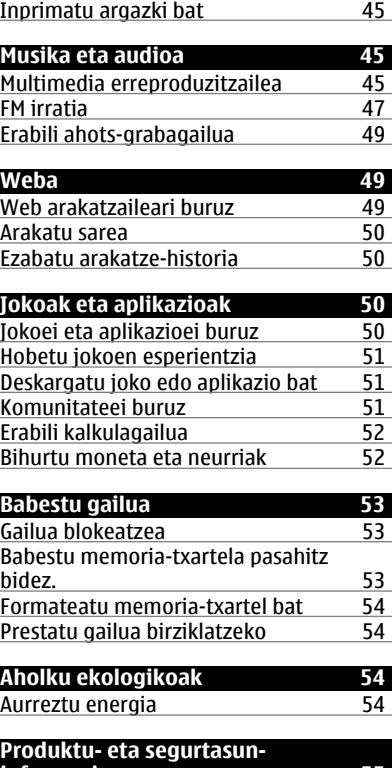

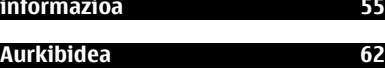

# <span id="page-3-0"></span>**Segurtasuna**

Jarraibide erraz hauek irakurri. Jarraibideok ez betetzea arriskutsua edo legez kanpokoa izan daiteke. Informazio gehiago behar izanez gero, erabiltzailearen gida osoa irakurri.

#### **DEBEKATUTAKO TOKIETAN ITZALI**

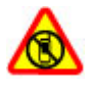

Itzali telefonoa mugikorrak erabiltzea debekatuta baldin badago edo interferentziarik edo arriskurik sor badezake, adibidez, hegazkinetan eta medikuntzako tresneria, erregai, produktu kimiko edo leherketen arriskua duten guneen inguruan.

#### **ERREPIDEAN KONTUZ IBILTZEA DA GARRANTZITSUENA**

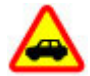

Herri bakoitzeko arau guztiak bete. Gidatzeko orduan, eskuak beti libre eduki autoa gidatzeko. Gidatzen ari zarenean, errepidean kontuz ibiltzea da garrantzitsuena.

#### **INTERFERENTZIAK**

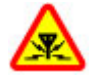

Haririk gabeko telefono guztiek interferentziak jasan ditzakete, eta horrek telefonoaren jarduna kaltetu dezake.

#### **ZERBITZU HOMOLOGATUA**

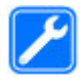

Langile homologatuek bakarrik instalatu edo konpondu dezakete telefonoa.

# **BATERIAK ETA BESTELAKO OSAGARRIAK**

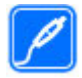

Erabili Nokia konpainiak gailu honekin erabiltzeko homologatu dituen bateriak, kargagailuak eta bestelako osagarriak soilik. Ez konektatu produktu bateraezinik.

## **TELEFONOA LEHOR MANTEN EZAZU**

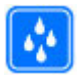

Zure telefonoak ez du urarekiko erresistentziarik. Lehor manten ezazu.

## **ZURE ENTZUMENA BABES EZAZU**

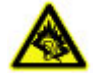

Erabili entzungailuak bolumen egokian eta ez eduki telefonoa belarriaren ondoan bozgorailua abian denean.

# <span id="page-4-0"></span>**Lehen urratsak**

## **Teklak eta atalak**

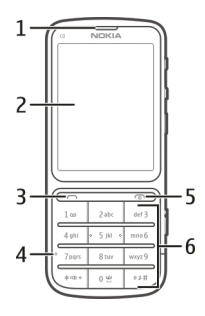

- Entzungailua
- Pantaila
- Deitzeko tekla
- Mikrofonoa
- **5** Bukatzeko/Pizteko tekla<br>6 Teklatua
- Teklatua

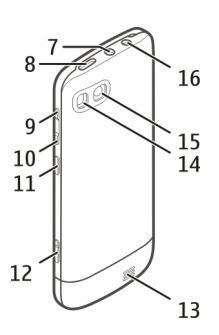

- **7** Nokia AV konektorea (3,5 mm)<br>**8** Micro USB konektorea
- **8** Micro USB konektorea<br>**9** Bolumena jgotzeko te
- Bolumena igotzeko tekla
- Bolumena jaisteko tekla
- Blokeatzeko botoia
- Kamera-tekla
- Bozgorailua
- <span id="page-5-0"></span>**14** Kameraren flasha
- **15** Kameraren lentea
- **16** Kargadorearen konektorea

Funtzionamendu hoberena bermatzeko, kendu pantaila eta kameraren lentea estaltzen dituzten segurtasuneko orriak.

#### **SIM txartela eta bateria sartzea**

**Garrantzitsua:** Ez erabili mini-UICC SIM txartel bat, micro-SIM txartela ere deitzen dena, micro-SIM txartel bat moldagailu batekin edo SIM txartel bat mini-UICC disjuntore batekin (ikusi irudia) gailu honetan. Mikro SIM txartelak SIM txartel orokorrak baino txikiagoak dira. Gailu honek ez ditu onartzen mikro SIM txartelak eta SIM txartel bateraezinen erabilera txartela edo gailua kaltetu dezake baita txartelean gordetako informazioa hondatu ere.

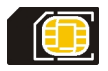

Telefono hau BL-5CT bateriarekin erabili behar da. Erabil itzazu beti jatorrizko Nokia bateriak.

Urradurak izan edo tolestuz gero, SIM txartela eta haren kontaktuak oso erraz honda daitezke; beraz, kontuz ibili behar da txartela manipulatzean, sartzean edo kentzean.

1 Labaindu estalkia eta kendu. Bateria sartuta badago, atera kanpora.

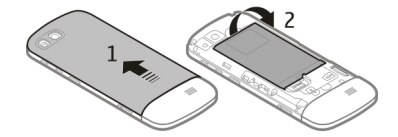

2 Sartu SIM txartela. Ziurtatu txartelaren kontaktu-eremuak behera begira daudela.

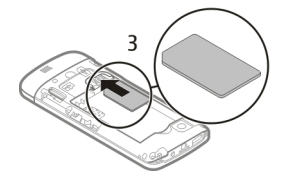

<span id="page-6-0"></span>3 Lerrokatu bateriaren kontaktuak eta bateriaren konpartimentua, eta sartu bateria. Estalkia jartzeko, goiko koskak beraien lekuetan sartu eta, jarraian, labaindu estalkia bere lekuan helduta geratu arte.

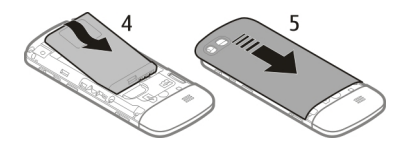

#### **Memoria-txartela sartzea edo kentzea**

Erabili soilik Nokia-k telefono honetan erabiltzeko onartuta dituen memoria-txartel bateragarriak. Bateraezina den txartel bat erabiliz gero, txartela eta telefonoa kaltetu eta txartelean gordetako datuak honda daitezke.

Gailuak tamaina honetako memoria-txartelak onartzen ditu: 32 GB.

#### **Memoria-txartela sartzea**

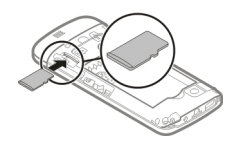

- 1 Kendu atzeko estalkia.
- 2 Ziurtatu txartelaren kontaktu-eremuak behera begira daudela. Bultzatu txartela barrura, "klik" bat entzuten duzun arte.
- 3 Iarri berriro atzeko estalkia.

#### **Memoria-txartela kentzea**

**Garrantzitsua:** Ez atera memoria-txartela aplikazio batek erabiltzen duen bitartean. Hori eginez gero, txartela eta telefonoa kaltetu eta txartelean gordetako datuak honda daitezke.

Telefonoa piztuta dagoela ere ken edo ordezka dezakezu memoria-txartela.

- 1 Kendu atzeko estalkia.
- 2 Bultzatu txartela barrura, "klik" bat entzuten duzun arte, eta atera txartela.
- 3 Jarri berriro atzeko estalkia.

#### <span id="page-7-0"></span>**Kargatu bateria**

Bateria partzialki kargatzen da fabrikan, baina baliteke berriro kargatu behar izatea gailua lehenengo aldiz piztu ahal izan aurretik.

Gailuak bateria gutxi duela adierazten badu, egin hurrengoa:

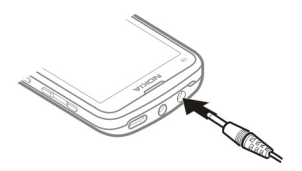

- 1 Konektatu bateria hartune batera.
- 2 Konektatu kargagailua gailuari.
- 3 Bateria erabat kargatuta dagoela adieraztean, deskonektatu kargagailua gailutik eta, ondoren, hormako hartunetik.

Bateria ez da denbora-tarte jakin batez kargatu behar, eta kargatu bitartean ere erabil dezakezu gailua.

Bateria guztiz deskargatuta baldin badago, kargagailuaren ikurra pantailan agertu arte edo deirik egin ahal izan arte minutu batzuk igaro litezke.

Bateria luzaroan erabili ez baldin bada, beharbada kargagailua konektatu, deskonektatu eta berriz ere konektatu egin beharko da bateria kargatzen has dadin.

Gailua irratia entzuten duzun bitartean kargatzeak, harreraren kalitateari eragin diezaioke.

#### **Kargatu bateria USB bidez**

Bateria gutxi gelditzen zaizu baina ez daramazu kargagailurik? USB kable bateragarri bat erabil dezakezu gailu bateragarri batera konektatzeko, hala nola, ordenagailura.

Kargagailuaren konektorea haustea ekiditeko, kontuz ibili kargagailuaren kablea konektatzean eta deskonektatzean.

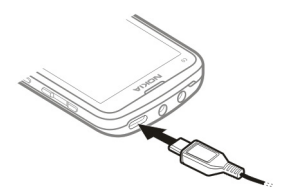

<span id="page-8-0"></span>USB bidez kargatzeak denbora gehiago behar izan dezake hasieran, eta baliteke ez funtzionatzea indarrik gabeko USB konexio-bloke bat erabiliz gero. Gailua azkarrago kargatzen da hormako hartune batera konektatzen denean.

Ordenagailu batera konektatuz gero, gailua sinkroniza dezakezu kargatzen ari den bitartean.

**GSM antena**

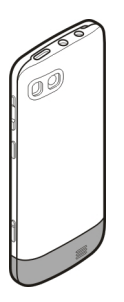

Irudiak GSM antenaren eremua grisez markatuta erakusten du.

Saihestu antena behar ez denean erabiltzen antena transmititzen edo jasotzen ari den bitartean. Antena ukitzeak komunikazioaren kalitatean eragina du; gainera, telefonoak beharrezkoa baino bateria gehiago gasta lezake eta, ondorioz, bateriaren iraupena murritz liteke.

#### **Ezarri uhala**

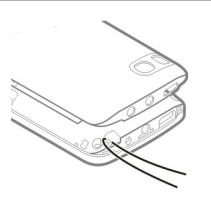

# **Piztea**

## **Sareko zerbitzuak eta kostuak**

Telefonoa GSM 850/900/1800/1900 MHz sareak eta WCDMA 850/900/1900/2100 MHz sareak erabiltzeko homologatuta dago. Telefonoa erabiltzeko zerbitzu-hornitzaile baten harpidedun izan behar duzu.

<span id="page-9-0"></span>Sareko zerbitzuak erabiltzeak eta zure telefonora edukiak deskargatzeak trafikokostuak izan ditzake. Zenbait produktuen eginbideek sareko laguntza eskatzen dute, eta baliteke harpidedun egitea beharrezkoa izatea.

#### **Sarbide-kodeak**

PIN kodea — Kode honek SIM txartela baimendu gabeko erabileraren kontra babesten du. PIN kodeak (4 eta 8 digitu artekoa) gehienetan SIM txartelarekin batera dator.

PIN2 kodea — Kode hau (4 eta 8 digitu artekoa) SIM txartel batzuekin dator eta beharrezkoa da gailuko funtzio batzuetara sartu ahal izateko.

Sarbide kodea ahazten bazaizu, jarri harremanetan gailuaren SIM txartela eman dizun sareko zerbitzu-hornitzailearekin. PIN edo PIN2 kodea hiru aldiz jarraian gaizki sartzen baduzu, kodea blokeatuko da eta PUK kodea beharko duzu desblokeatzeko.

PUK kodea eta PUK2 kodea — Kode hauek (8 digitu) beharrezkoak dira blokeatutako PIN edo PIN2 kodeak aldatzeko, hurrenez hurren. Kodeak SIM txartelarekin batera ez badatoz, jarri harremanetan SIM txartelaren sareko zerbitzu-hornitzailearekin.

IMEI zenbakia — Zenbaki hau (15 edo 17 digitu) GSM sarean dauden baliozko gailuak identifikatzeko erabiltzen da. Adibidez, gailua lapurtzen badizute, sarera sartzea blokea dezakezu. Gailuaren IMEI zenbakia bateriaren azpian aurki dezakezu.

Blokeatzeko kodea (edo segurtasun-kodea) — Blokeatzeko kodeak gailua erabilera baimendu gabearen kontra babesten lagunduko dizu. Kodea sor eta alda dezakezu eta gailua kodea eskatzeko ezar dezakezu. Kode berria ezkutuan, leku seguru batetan eta gailutik urrun gorde. Kodea ahazten baduzu eta gailua blokeatuta badago, gailuak laguntza teknikoa beharko du. Kostu gehigarriak aplika daitezke, eta gailuko datu pertsonal guztiak ezaba daitezke. Informazio gehiagorako, jarri harremanetan Nokia Care puntuarekin edo gailuaren banatzailearekin.

#### **Piztu edo itzali telefonoa**

Eduki sakatuta pizteko tekla  $\odot$ .

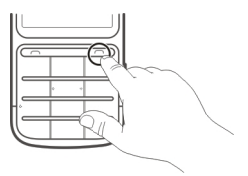

Baliteke konfigurazio-ezarpenak zerbitzu-hornitzailearengandik lortzeko eskatzea (sareko zerbitzua). Informazio gehiago jasotzeko jo ezazu zure zerbitzuhornitzailearengana.

#### <span id="page-10-0"></span>**Blokeatu teklak eta pantaila**

Zure gailua poltsikoan edo poltsan dagoen bitartean nahi gabe deiak egitea saihesteko, blokeatu zure gailuko teklak eta pantaila.

Sakatu blokeatzeko tekla **...** 

## **Desblokeatu teklak eta pantaila.**

Sakatu blokeatzeko tekla  $\blacksquare$  eta hautatu Desblok.

**Aholkua:** Blokeatzeko tekla eskumenetik kanpo badago, gailua blokeatzeko sakatu amaierako tekla eta hautatu **Desblok**.

#### **Ukipen-pantailako ekintzak**

Ukipen-pantailako erabiltzaile-interfazea erabiltzeko, ukitu edo eduki ukituta ukipenpantaila.

## **Ireki aplikazio bat edo pantailako beste elementuren bat**

Ukitu aplikazioa edo elementua.

#### **Atzitu elementuen aukera espezifikoak**

Eduki ukituta elementua. Aukera eskuragarriak dituen laster-menu bat irekitzen da.

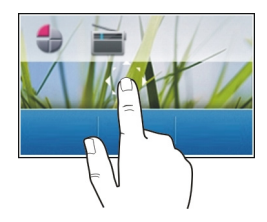

#### **Mugitu zerrendetan edo menuetan zehar**

Ezarri hatza pantailan, lerratu bizkor pantailan gora edo behera eta, ondoren, altxa hatza. Pantailako edukia hatza altxatzen duzun uneko abiaduran eta norabidean mugitzen da. Zerrenda mugikorreko elementuak hautatzeko eta mugimendua geldiarazteko, sakatu elementua.

<span id="page-11-0"></span>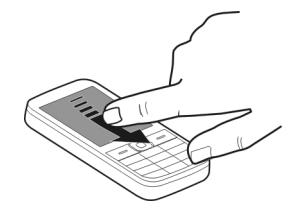

#### **Pasa hatza**

Ezarri hatza pantailan eta pasa hatza etengabe nahi duzun norabidean.

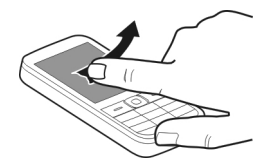

Adibidez, argazkiak ikustean, hurrengo argazkia ikusteko, pasa hatza ezkerrera. Argazkietan zehar nabigatzeko, pasa hatza bizkor eta, ondoren, mugitu ezkerrera edo eskuinera koadro txikien artean.

#### **Ukipen-pantailaren ezarpenak**

Kalibratu ukipen-pantaila eta aktibatu dardara.

Hautatu **Menua** > **Ezarpenak** > **Telefonoa** > **Ukipen ezarpenak**.

# **Kalibratu ukipen-pantaila**

Hautatu **Kalibrazioa** eta jarraitu argibideak.

#### **Aktibatu dardara**

Hautatu **Dard.-feedbacka** > **Jarrita**. Ikono bat sakatzean, gailuak dardara labur bat egingo du.

#### **Hasierako pantaila interaktiboko elementuak**

Hasierako pantailako elementuak interaktiboak dira. Adibidez, hasierako pantailan data eta ordua alda, alarmak ezar edo egutegian idatz dezakezu zuzenean.

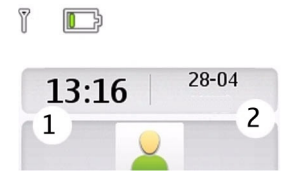

## <span id="page-12-0"></span>**Ezarri alarma bat**

Hautatu erlojua (1).

#### **Ikusi edo editatu agenda**

Hautatu data (2).

#### **Aldatu deien, abestien edo bideoen bolumena**

Erabili bolumen-teklak.

Bozgorailu bateratuarekin telefonoa distantzia laburrera duzula hitz egin dezakezu, belarri ondoan eusteko beharrik gabe.

#### **Aktibatu bozgorailua dei batean zehar**

Hautatu **Bozgor.**.

**Adierazleak**

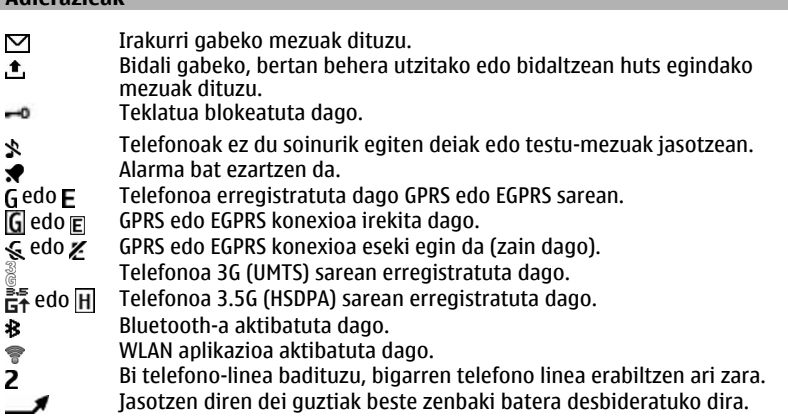

- <span id="page-13-0"></span>Deiak erabiltzaile talde itxi batera mugatuta daude.
- Une honetako profil aktiboa tenporizatua dago.
- **HOOM** Aurikularrak daude gailuari konektatuta.
- Telefonoa beste telefono batera konektatuta dago USB datu-kable baten bidez.

#### **Kopiatu gailu zaharreko kontaktuak eta argazkiak**

Zure aurreko Nokia gailu bateragarriko informazio garrantzitsua kopiatu eta gailu berria bizkor erabiltzen hasi nahi al duzu? Erabili Tel. aldaketa aplikazioa gailu berrira edukia doan kopiatzeko, hala nola, kontaktuak, egutegiko sarrerak eta argazkiak.

Hautatu **Menua** > **Ezarpenak** > **Sink. eta babes.**.

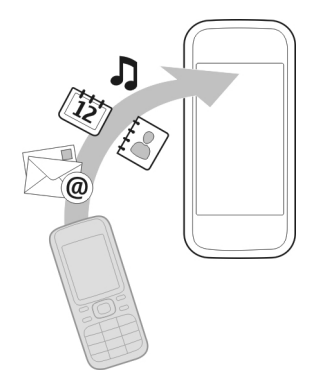

Bi gailuek Bluetootha aktibatuta izan behar dute.

- 1 Hautatu **Tel. aldaketa** > **Hona kopiatu**.
- 2 Hautatu kopiatu nahi duzun edukia eta **Eginda**.
- 3 Hautatu gailu zaharra zerrendan. Gailua zerrendan agertzen ez bada, ziurtatu gailuak Bluetootha aktibatuta duela.
- 4 Beste gailuak pasakodea eskatzen badu, sartu pasakodea. Pasakodea zerorrek zehatz dezakezu eta bi gailuetan sartu behar da. Gailu batzuetan pasakodea finkoa da. Informazio gehiago eskuratzeko, irakurri gailuaren erabiltzailearen gida. Pasakodeak uneko konexiorako bakarrik balio du.
- 5 Galdetuz gero, onartu konexio- eta kopiatze-eskaerak.

#### <span id="page-14-0"></span>**SIM txartela behar ez duten funtzioak**

Baliteke zure telefonoko hainbat funtzio SIM txartela sartu gabe erabili ahal izatea, adibidez, Antolatzailearen funtzioak eta jokoak. Zenbait funtzio lausotuta azal daitezke menuetan eta ezingo dira erabili.

#### **Telefonoa lineaz kanpo erabiltzea**

Deiak egin edo jaso ezin dituzun lekuetan, hegaldia profila aktibatu eta jokoetan jolastu edo musika entzun dezakezu.

Hautatu **Menua** > **Ezarpenak** > **Profilak**.

Hautatu **Hegaldia** > **Aktibatu**.

Hegaldia profila aktibatuta dagoela adierazten du  $\rightarrow$  adierazleak.

**Aholkua:** Hasierako pantailako lasterbideen widgetean gehi ditzakezu profilen lasterbideak.

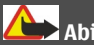

**Abisua:**

Hegaldi-profila aktibatuta dagoenean, ezin duzu deirik egin edo jaso, larrialdi-deiak barne, ezta sarearen estaldura behar duten beste eginbide batzuk erabili ere. Deiak egiteko, aktibatu beste profil bat.

#### **Linterna**

Kameraren flasha linterna gisa erabil daiteke. Linterna pizteko eta itzaltzeko, hasierako pantailan, eduki sakatuta  $\star$   $\infty$ : +.

Ez zuzendu linternaren argia inoren begietara.

# **Gailuaren kudeaketa**

#### **Laguntza**

Produktuaren erabilerari buruz gehiago jakin nahi baduzu edo gailuaren funtzionamenduaren inguruan zalantzak badituzu, zoaz [www.nokia.com/support](http://www.nokia.com/support) helbidera edo gailu mugikorra erabiliz, [www.nokia.mobi/support](http://www.nokia.mobi/support) helbidera.

Modu honetan arazoa konpontzea lortzen ez baduzu, egin hurrengo ekintzetako bat:

- Berrabiarazi gailua. Itzali gailua eta atera bateria. Minutu bat igaro ondoren, jarri berriz bateria eta piztu gailua.
- Berrezarri fabrikako jatorrizko ezarpenak.
- Eguneratu gailuaren softwarea.

<span id="page-15-0"></span>Honela ere arazoa konpontzen ez bada, jarri harremanetan Nokiarekin konpontzeko aukera gehiago lortzeko. Ikus [www.nokia.com/repair](http://www.nokia.com/repair) helbidea. Gailua konpontzera bidali baino lehen, egin beti gailuaren datuen segurtasun kopia bat.

#### **My Nokia**

Hautatu **Menua** > **Aplikazioak** > **Gehigarriak** > **Bilduma** > **My Nokia**.

My Nokia zure Nokia-rentzako aholkuak, trikimailuak eta laguntza buruzko testumezuak bidaltzen dituen doako zerbitzu bat da. My Nokia gunea araka dezakezu, bertan Nokia gailu eta tonu, grafiko, joko eta aplikazioen deskargari buruzko xehetasunak aurki ditzakezu.

My Nokia zerbitzua erabiltzeko, zure herrialdean eskuragarri egon behar da eta zure zerbitzu hornitzaileak onartu behar du. Zerbitzua erabiltzeko harpideturik egon behar duzu. Harpidetzeko eta harpidetza kentzeko bidaltzen diren testu-mezuen karguak aplikatzen dira. Baldintzak eta zehaztapenak ikusteko, ikus gailuarekin eskuratutako dokumentazioa, edo joan [www.nokia.com/mynokia](http://www.nokia.com/mynokia) helbidera.

#### **Eguneratu gailuaren softwarea gailua erabiliz**

Gailuaren funtzionamendua hobetu nahi duzu eta aplikazioen eguneratzeak eta eginbide bikain berriak lortu nahi dituzu? Eguneratu softwarea erregularki gailuari ahalik eta etekinik handiena ateratzeko. Horrela bada, gailua eguneratzeak automatikoki bilatzeko konfigura dezakezu.

Hautatu **Menua** > **Ezarpenak**.

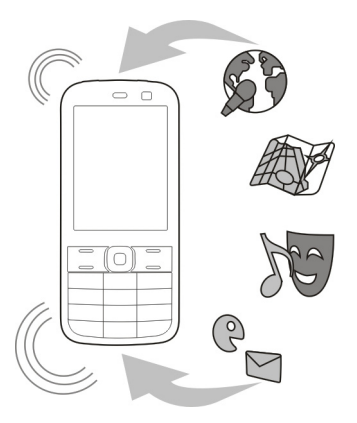

1 Hautatu **Telefonoa** > **Tel.-eguneratz.**.

- <span id="page-16-0"></span>2 Uneko software-bertsioa bistaratzeko eta eguneratze erabilgarriak bilatzeko, hautatu **Uneko sw. xehet.**.
- 3 Software-eguneratzeak deskargatzeko eta instalatzeko, hautatu **Desk. tel. sw**. Jarraitu argibideak.
- 4 Deskargatu ondoren instalazioa bertan behera utzi bada, hautatu **Inst. sw. egun.**.

Softwarea eguneratzeak hainbat minutu iraun ditzake. Instalazioarekin arazorik izanez gero, jarri zerbitzu-hornitzailearekin harremanetan.

#### **Bilatu software-eguneratzeak automatikoki**

Hautatu **SW-egun. aut.** eta zehaztu software-eguneratze berriak bilatzeko maiztasuna.

Zerbitzu-hornitzaileak software-eguneratzeak bidal ditzake hari gabe zuzenean gailura (sareko zerbitzua).

#### **Softwarea eguneratzea PCa erabiliz**

Nokia Software Updater PC aplikazioa erabil dezakezu gailuaren softwarea eguneratzeko. Gailuaren softwarea eguneratzeko, PC bateragarri bat, Interneteko banda zabaleko konexioa eta gailua PCra konektatzeko USB datu-kable bateragarri bat behar dituzu.

Informazio gehiagorako eta Nokia Software Updater aplikazioa deskargatzeko, ikus [www.nokia.com/softwareupdate](http://www.nokia.com/softwareupdate) helbidea.

#### **Berrezarri jatorrizko ezarpenak**

Gailua behar bezala ez badabil, zenbait jatorrizko ezarpen berrezar ditzakezu.

- 1 Amaitu dei eta konexio guztiak.
- 2 Hautatu **Menua** > **Ezarpenak** eta **Fabr. ezar. berr.** > **Ezarpenak soilik**.
- 3 Sartu segurtasun-kodea.

Horrek ez die gailuan gordetako dokumentuei edo fitxategiei eragiten.

Jatorrizko ezarpenak berrezarritakoan, gailua itzali eta berriro piztu egiten da. Eragiketa honek ohi baino gehiago iraun dezake.

#### **Antolatu fitxategiak**

Gailuaren memoriako edo memoria-txarteleko fitxategiak eta karpetak mugi, kopia, ezaba eta sor ditzakezu. Fitxategiak karpetatan antolatuz gero, etorkizunean errazago bilatuko dituzu fitxategiak.

Hautatu **Menua** > **Aplikazioak** > **Galeria**.

## <span id="page-17-0"></span>**Sortu karpeta berri bat**

Azpikarpeta sortu nahi duzun karpetan, hautatu **Aukerak** > **Gehitu karpeta**.

#### **Kopiatu edo mugitu fitxategi bat karpeta batera**

Eduki hautatuta fitxategia, eta laster-menuan, hautatu dagokion aukera.

**Aholkua:** Musika edo bideoak ere erreproduzi dezakezu, baita Galeria ataleko argazkiak ikusi ere.

#### **Sinkronizatu egutegia eta kontaktuak Ovi by Nokia zerbitzuarekin**

Hautatu **Menua** > **Ezarpenak** > **Sink. eta babes.**.

- 1 Hautatu **Sink. Ovi-rekin** > **Sink. orain**.
- 2 Hasi saioa Nokia kontuaren xehetasunekin. Konturik ez baduzu, erregistratu bat lortzeko.
- 3 Jarraitu argibideak.

#### **Egin argazkien eta bestelako edukiaren babeskopia memoria-txartelean**

Fitxategi garrantzitsurik galduko ez duzula ziurtatu nahi duzu? Gailuaren memoriaren babeskopia egin dezakezu memoria-txartel bateragarri batean.

Hautatu **Menua** > **Ezarpenak** > **Sink. eta babes.**.

Hautatu **Seg. kopia egin**.

#### **Leheneratu babeskopia**

Hautatu **Leh. babeskopia**.

# **Telefonoa**

#### **Egin dei bat**

- 1 Sartu telefono-zenbakia, eta area- eta herrialde-kodeak, beharrezkoak badira.
- 2 Sakatu deitzeko tekla.

#### **Dei bat erantzutea**

Sakatu deitzeko tekla.

# **Dei bat amaitzea**

Sakatu amaitze tekla.

#### <span id="page-18-0"></span>**Uko egin dei bati**

Sakatu amaitzeko tekla.

#### **Ikusi dei galduak**

Hasierako pantailan, dei galduak ikus ditzakezu. Telefono-zenbakia ikusteko, hautatu **Ikusi**. Telefono-zenbakia kontaktuetan gordeta badago, deitzailearen izena bistaratzen da.

Galdutako eta jasotako deiak sareak onartzen badu eta gailua piztuta eta estalduraeremuan badago soilik erregistratzen dira.

#### **Itzuli deia kontaktuari edo zenbakiari**

Hautatu kontaktua edo zenbakia eta sakatu deitzeko tekla.

#### **Ikusi dei galduak geroago**

Hautatu **Menua** > **Kontaktuak** > **Erregistroa** eta **Galdutako deiak**.

#### **Deitu markatutako azken zenbakira**

Norbaiti deitzen saiatzen ari zara baina ez du erantzuten? Oso erraza da berriro deitzea.

Hasierako pantailan, sakatu deitzeko tekla, hautatu zenbakia zerrendan, eta sakatu deitzeko tekla berriro.

#### **Desbideratu deiak ahots-postontzira edo beste telefono-zenbaki batera**

Deiak erantzun ezin dituzunean, deiak ahots-postontzira edo beste telefono-zenbaki batera desbidera ditzakezu (sareko zerbitzua).

- 1 Hautatu **Menua** > **Ezarpenak** eta **Deia** > **Deien desbid.**.
- 2 Hautatu aukera bat, hala nola **Hartua badago** edo **Erantz. ez badu**.
- 3 Hautatu **Aktibatu** eta **Ahots postontz.** edo **Beste zenbakira**.

#### **Gorde jasotako dei edo mezu baten zenbakia**

Oraindik kontaktuen zerrendan gordeta ez daukazun pertsona baten telefonozenbakitik egindako dei edo mezu bat jaso duzu? Zenbakia oso erraz gorde dezakezu kontaktuetan.

#### **Gorde jasotako dei baten zenbakia**

- 1 Hautatu **Menua** > **Kontaktuak** > **Erregistroa** eta **Jasotako deiak**.
- 2 Hautatu zenbakia eta **Aukerak** > **Gorde**.
- 3 Sartu kontaktuaren izena, eta hautatu **Gorde**.

## <span id="page-19-0"></span>**Gorde jasotako mezu baten zenbakia**

- 1 Hautatu **Menua** > **Mezularitza**.
- 2 Hautatu **Elkarrizketak** edo **Sarrera ontzia** eta mezu bat.
- 3 Sakatu deitzeko tekla.
- 4 Hautatu zenbakia eta **Gorde**.
- 5 Sartu kontaktuaren izena, eta hautatu **Gorde**.

**Aholkua:** Dagoen kontaktu bati beste telefono bat gehitzeko, hautatu zenbakia eta **Kontakt. gehitu**.

#### **Internet deiei buruz**

Internet bidezko deiak egin eta jaso ditzakezu (sareko zerbitzua). Internet bidezko dei zerbitzuek ordenagailuen, telefono mugikorren eta VoIP gailu baten eta ohiko telefono baten arteko deiak onar ditzakete.

Zenbait Internet bidezko dei zerbitzuen hornitzaileek Internet bidezko doaneko deiak onartzen dituzte. Eskuragarritasun eta konektibitate kostuen berri izateko, jo Internet dei zerbitzuen hornitzailera.

Zenbait herrialdetan VoIP edo beste zerbitzu batzuen erabilera mugatuta egon daiteke. Informazio gehiagorako, jar zaitez gailuaren hornitzailearekin, zerbitzuen hornitzailearekin edo tokian-tokiko arduradunekin harremanetan.

Internet bidezko deiak egin edo jasotzeko, WLAN sareko zerbitzu eremuan izan eta Internet bidezko dei zerbitzu batetan saioa hasita izan behar duzu.

#### **Egin Interneteko deiak**

Interneteko dei-zerbitzu batean saioa hasi behar duzu Interneteko deiak egiteko.

Interneteko deien erabilgarritasunari eta kostuei buruzko informazioa eskuratzeko, jarri Interneteko deien zerbitzu-hornitzailearekin harremanetan.

Int. telef. lagtzail. erabil dezakezu kontua konfiguratzen lagun zaitzan. Morroia abiarazi aurretik, izan eskura Interneteko deien zerbitzu-hornitzaileak eskainitako kontuaren informazioa.

# **Konfiguratu Interneteko telefono-kontua**

- 1 Ziurtatu baliozko SIM txartel bat sartu duzula eta gailua WLAN sarera konektatuta dagoela.
- 2 Hautatu **Menua** > **Ezarpenak** eta **Konektagarrit.** > **Intern. telef.** > **Kontuak**.
- 3 Hautatu **Ber. gehi.**.
- 4 Hautatu kontua eta **Konektat.**, eta jarraitu argibideak.

<span id="page-20-0"></span>Morroia amaitutakoan, kontua kontuen zerrendan bistaratuko da.

Interneteko telefono-ezarpenek funtzionatzen ez badute, jarri zerbitzuhornitzailearekin harremanetan.

## **Deitu kontaktu bati**

- 1 Hautatu **Menua** > **Kontaktuak** eta **Izenak**, eta kontaktu bat.
- 2 Hautatu **Interneteko deia**.

## **Deitu telefono-zenbaki batera**

Sartu telefono-zenbakia eta hautatu **Aukerak** > **Interneteko deia**.

Larrialdi-deiak egiteko sare mugikorra soilik erabiltzen da.

#### **Telekonferentziak egitea**

Telekonferentzia bat egin nahi baduzu (sareko zerbitzua), oso erraz gehi ditzakezu hainbat partaide uneko dei aktiboan.

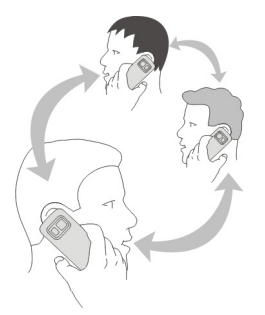

Eskuragarritasunari buruzko informazioa jasotzeko, jarri harremanetan zure zerbitzu hornitzailearekin.

- 1 Dei batean zehar, hautatu **Aukerak** > **Gehiago** > **Dei berria**.
- 2 Sartu telefono-zenbakia edo bilatu kontaktua.
- 3 Sakatu deitzeko tekla.
- 4 Bi deiak aktibo daudenean, hautatu **Aukerak** > **Konferentzia**.
- 5 Telekonferentzia amaitzeko, hautatu **Aukerak** > **Amaitu deia**.

## <span id="page-21-0"></span>**Baimendu zenbaki jakin batzuetara bakarrik deitzea**

Markatze finkoaren zerbitzuarekin (sareko zerbitzua), deiak eragotz ditzakezu eta telefono-zenbaki jakin batzuetarako deiak soilik baimen ditzakezu. Adibidez, deiak senideetara murritz ditzakezu.

Hautatu **Menua** > **Ezarpenak** eta **Segurtasuna**.

- 1 Hautatu **Markatze finkoa** > **Aktibatu**.
- 2 Sartu PIN2 kodea.
- 3 Gehitu nahi dituzun zenbakiak baimendutako zenbakien zerrendan.

**Aholkua:** Markatze finkoaren zerbitzua aktibatuta dagoenean testu-mezu bat bidali nahi baduzu, mezu-zentroaren zenbakia gehitu behar duzu baimendutako zenbakien zerrendan.

## **Eragotzi deiak egitea edo jasotzea**

Kontrolatu telefonoaren faktura dei-mota jakin batzuk eragotzita (sareko zerbitzua). Adibidez, sarrerako deiak eragotz ditzakezu atzerrian zauden bitartean.

Hautatu **Menua** > **Ezarpenak** eta **Segurtasuna**. Deiak eragozteko, zure zerbitzuhornitzailearengandik dei-murrizketarako pasahitza lortu behar duzu.

## **Eragotzi dei mota jakin batzuk**

- 1 Hautatu **Dei-murr. zerb.** eta nahi duzun aukera.
- 2 Hautatu **Aktibatu**, eta sartu murrizketen pasahitza.

# **Kontaktuak**

#### **Izena eta telefono zenbakia gordetzea**

Hautatu **Menua** > **Kontaktuak**.

Hautatu **Gehitu berria**.

## **Gehitu eta editatu kontaktu baten xehetasunak**

- 1 Hautatu **Izenak** eta kontaktu bat.
- 2 Hautatu **Xehet.** > **Aukerak** > **Geh. xehetasuna**.

**Aholkua:** Kontaktuei dei-tonuak, argazkiak edo bideoak gehitzeko, hautatu kontaktua eta **Aukerak** > **Geh. xehetasuna** > **Multimedia**.

#### **Erabili markatze bizkorra**

Lagunei eta senideei azkar dei diezaiekezu gehien erabiltzen dituzun telefonozenbakiak gailuko zenbaki-teklei esleituta.

<span id="page-22-0"></span>Hautatu **Menua** > **Kontaktuak** > **Markatze laster.**.

#### **Esleitu telefono-zenbaki bat zenbaki-tekla bati**

- 1 Hautatu zenbaki-tekla bat. 1 tekla ahots-postontziarentzat gordeta dago.
- 2 Zenbaki bat idatzi edo kontaktu bat bilatu.

#### **Kendu edo aldatu zenbaki-tekla bati esleitutako telefono-zenbaki bat**

Eduki hautatuta zenbaki-tekla, eta laster-menuan, hautatu **Ezabatu** edo **Aldatu**.

#### **Egin dei bat**

Hasierako pantailan, eduki sakatuta zenbaki-tekla bat.

#### **Desaktibatu markatze bizkorra**

Hautatu **Menua** > **Ezarpenak** eta **Deia** > **Mark. bizkorra**.

#### **Zure kontaktu-informazioa bidaltzea**

Telefono-zenbakia edo helbide elektronikoa eman nahi diozu ezagutu berri duzun pertsona bati? Gehitu zure kontaktu-informazioa kontaktuen zerrendan, eta bidali bisita-txartela pertsona horri.

Hautatu **Menua** > **Kontaktuak** eta **Izenak**.

- 1 Hautatu zure informazioa duen kontaktuen zerrendako sarrera.
- 2 Hautatu **Bisita-txartela** eta bidalketa mota.

#### **Jasotako bisita-txartelak gordetzea**

Hautatu **Erakutsi** > **Gorde**.

#### **Kontaktu talde bat eratzea**

Senideak edo lagunak kontaktuen talde batean biltzen badituzu, erraz bidali ahal izango dizkiezu mezuak guztiei aldi berean.

Hautatu **Menua** > **Kontaktuak**.

- 1 Hautatu **Taldeak** > **Gehitu**.
- 2 Sartu taldearen izena, nahi izanez gero, hautatu argazki bat eta dei-tonu bat, eta hautatu **Gorde**.
- 3 Taldean kontaktuak gehitzeko, hautatu taldea eta **Gehitu**.

#### <span id="page-23-0"></span>**24 Idatzi testua**

#### **Mugitu edo kopiatu kontaktuak SIM txartelera**

SIM txartela beste gailu batean erabili nahi al duzu, kontaktuetarako sarbidea mantenduz? Lehenespenez, kontaktuak telefonoaren memorian biltegiratzen dira, baina SIM txartelean ere kopia ditzakezu.

Hautatu **Menua** > **Kontaktuak**.

Telefonoaren memorian kontaktu gehiago gorde daitezke eta SIM txartelean gordetako kontaktuek, ordea, telefono-zenbaki bakarra izan dezakete.  $\epsilon$ ikurrak kontaktua SIM txartelean gordeta dagoela adierazten du.

#### **Kontaktu guztiak kopiatzea**

Hautatu **Kop. kontaktuak** > **Telef. SIMera**.

#### **Mugitu kontaktu guztiak**

Hautatu **Mugitu kontakt.** > **Telef. SIMera**.

**Aholkua:** Kontaktuak telefonoaren memorian eta SIM txartelean biltegiratzen badira, baliteke kontaktuak bikoiztuta bistaratzea kontaktuen zerrendan. Gailuan gordetako kontaktuak soilik bistaratzeko, hautatu **Ezarpenak** > **Erab. memoria** > **Telefonoa**.

# **Idatzi testua**

#### **Aldatu idazketa-metodoz**

Testua idaztean, idazketa-modu arrunta  $\setminus$ a edo iragarlea  $\setminus$ a erabil ditzakezu.

Abc, abc eta ABC ikurrek maiuskulak eta minuskulak adierazten dituzte. 123 ikurrak zenbaki modua aktibatuta dagoela adierazten du.

#### **Aldatu idazketa-metodoz**

Hautatu eta eutsi sakatuta **Aukerak**. Testu input iragarleak ez du hizkuntza guztiak erabiltzeko aukera ematen.

#### **Aldatu maiuskulen eta minuskulen artean**

Sakatu **#**.

#### **Aldatu hizki eta zenbaki moduen artean**

Eduki sakatuta **#**.

#### **Ezarri idazteko hizkuntza**

Hautatu **Aukerak** > **Idazteko hizk.**.

#### <span id="page-24-0"></span>**Ohizko idazketa metodoa**

#### **Hitz bat idaztea**

Sakatu zenbaki tekla bat (2-9) behin baino gehiagotan nahi duzun karakterea bistaratu arte. Karaktere eskuragarriak aukeratutako idazketa hizkuntzaren menpe daude. Hurrengo hizkia uneko hizkiaren tekla berean badago, itxaron kurtsorea bistaratu arte edo mugitu kurtsorea aurrera, eta sakatu tekla berriro.

#### **Kurtsorea mugitzea**

Hautatu edo  $\blacktriangleright$ , edo ukitu pantaila kurtsorea jarri nahi duzun tokian.

#### **Ohiko puntuazio zeinu bat sartzea**

Sakatu **1** behin eta berriro.

#### **Karaktere berezi bat sartzea**

Hautatu 71 f eta nahi duzun karakterea.

#### **Zuriune bat sartzea**

Sakatu **0**.

#### **Testu iragarlea**

Hiztegi bateratuak zenbaki teklak sakatzen dituzun heinean hitzak proposatzen ditu. Nahi izanez gero, hitz propioak gehi ditzakezu hiztegira.

#### **Hitz bat idaztea**

Sakatu zenbaki teklak (2-9). Teklak behin bakarrik sakatu letra bakoitzeko.

#### **Baieztatu hitz bat**

Mugitu kurtsorea aurrera, edo tarte bat sartzeko, sakatu **0**.

#### **Hitz egokia hautatzea**

Proposatutako hitza zuzena ez bada, sakatu **\*** behin eta berriz, eta hautatu nahi duzun hitza zerrendan.

#### **Hitz bat hiztegira gehitzea**

Hitzaren ondoren **?** bistaratzen bada, hitza ez dago hiztegian. Hitza hiztegira gehitzeko, hautatu **Letreiatu**. Idatzi hitz bat ohiko idazketa metodoa erabiliz eta hautatu **Gorde**.

#### **Hitz konposatu bat idaztea**

Idatzi hitz baten lehen zatia, eta mugitu kurtsorea aurrera hitza baieztatzeko. Idatzi hitz konposatuaren hurrengo zatia eta baieztatu berriro.

# <span id="page-25-0"></span>**Mezularitza**

#### **Bidali mezu bat**

Egon senideekin eta lagunekin harremanetan testu-mezuen eta multimedia mezuen bidez. Argazkiak, bideoak eta bisita-txartelak erants ditzakezu mezuetan.

Hautatu **Menua** > **Mezularitza**.

- 1 Hautatu **Mezua sortu**.
- 2 Eranskin bat gehitzeko, hautatu **Aukerak** > **Txertatu objekt.**.
- 3 Idatzi mezua eta hautatu **Jarraitu**.
- 4 Telefono-zenbaki edo helbide elektroniko bat eskuz sartzeko, hautatu **Zk. edo post. el.**. Sartu telefono-zenbakia edo hautatu **Posta**, eta sartu posta-helbidea.
- 5 Hautatu **Bidali**.

**Aholkua:** Karaktere berezi bat edo aurpegiera bat sartzeko, hautatu **Aukerak** > **Txertatu ikurra**.

Eranskina duen mezu bat bidaltzea testu-mezu arrunt bat bidaltzea baino garestiagoa izan daiteke. Informazio gehiago jasotzeko jo ezazu zure zerbitzu-hornitzailearengana.

Mezu baten karaktere-muga gainditzen duten mezuak bidal ditzakezu. Mezu luzeagoak bi mezu edo gehiagotan banatuta bidaltzen dira. Zerbitzu-hornitzaileek bidalitako mezu kopuruen arabera kobratu ohi dute.

Azentu-markek, bestelako ikurrek edo zenbait hizkuntzen aukerek leku gehiago hartzen dute, eta mezu batean bidal daitekeen karaktere-kopurua murrizten dute.

Multimedia mezu batean erantsitako elementua sarearentzat handiegia bada, telefonoak automatikoki tamaina murriztuko du.

Telefono bateragarriek soilik jaso eta bistara ditzakete multimedia mezuak. Mezuen itxura telefonoz telefono alda daiteke.

#### **Bidali mezu bat talde bati**

Mezu bat senide guztiei bidali nahi al diezu? Senideei talde bera esleitu badiezu, mezu bat bidal diezaiekezu guztiei aldi berean.

Hautatu **Menua** > **Mezularitza**.

- 1 Hautatu **Mezua sortu**.
- 2 Idatzi mezua eta hautatu **Jarraitu**.
- 3 Taldea hautatzeko, hautatu **Kontaktu taldeak**.
- 4 Hautatu **Bidali**.

#### <span id="page-26-0"></span>**Gorde eranskin bat**

Multimedia mezuetako eta mezu elektronikoetako eranskinak gorde ditzakezu gailuan.

Hautatu **Menua** > **Mezularitza**.

#### **Gorde eranskin bat**

- 1 Ireki mezua.
- 2 Hautatu **Aukerak** > **Edukia gorde**.
- 3 Hautatu nahi duzun fitxategia eta **Aukerak** > **Gorde**.

#### **Gorde mezu elektroniko bateko eranskin bat**

- 1 Ireki posta.
- 2 Hautatu eranskina.
- 3 Hautatu **Gorde**.

Argazkiak eta bideoak Galeria atalean gordetzen dira.

#### **Ikusi elkarrizketa bat**

Kontaktu bati bidali dizkiozun eta kontaktuarengandik jaso dituzun mezuak ikus ditzakezu ikuspegi bakarrean, eta ikuspegi horretan bertan jarrai dezakezu elkarrizketarekin.

Hautatu **Menua** > **Mezularitza**.

#### **Irakurri elkarrizketa bateko mezu bat**

Hautatu **Elkarrizketak**, elkarrizketa bat eta mezu bat.

#### **Ezarri ohiko Sarr. erret. ikusp.**

Hautatu **Aukerak** > **Sarr. erret. ikusp.**.

#### **Entzun ahots-mezuak**

Erantzun ezin duzunean, deiak zure ahots-postontzira desbidera ditzakezu mezuak geroago entzuteko.

Ahots postontzia sareko zerbitzu bat da, eta beharbada harpidetu beharko duzu. Informazio gehiago jasotzeko jo ezazu zure zerbitzu-hornitzailearengana.

#### **Deitu ahots-postontzira**

Hasierako pantailan, eduki sakatuta **1**.

#### <span id="page-27-0"></span>**28 Posta eta istanteko mezularitza**

#### **Gorde ahots-postontziko zenbakia**

- 1 Hautatu **Menua** > **Mezularitza** > **Ahots mezuak** eta **Ahots-d. mezuak** > **Ahotspostontz. zk.**.
- 2 Sartu ahots-postontziko zenbakia eta hautatu **Ados**.

#### **Bidali audio-mezu bat**

Ez al duzu testu-mezu bat idazteko denborarik? Grabatu eta bidali audio-mezua horren ordez!

Hautatu **Menua** > **Mezularitza**.

- 1 Hautatu **Bestelako mez.** > **Audio mezua**.
- 2 Mezua grabatzeko, hautatu $\blacksquare$ .
- $3$  Grabaketa gelditzeko aukeratu.
- 4 Hautatu **Jarraitu** eta kontaktu bat.

# **Posta eta istanteko mezularitza**

Konfiguratu telefonoa zure posta-kontuko posta jasotzeko.

Edo erregistratu istanteko mezularitzako (IM) zerbitzu batean zure istanteko mezularitza-komunitatean txateatzeko.

#### **Nokia Messaging zerbitzuko posta**

Ikasi posta-kontu bat konfiguratzen eta posta bidaltzen eta jasotzen.

#### **Nokia Messaging zerbitzuko postari buruz**

Hautatu **Menua** > **Mezularitza** > **Posta**.

Atzitu hornitzaile desberdinen posta-kontuak gailu mugikorrarekin mezuak irakurtzeko, idazteko eta bidaltzeko.

Oraindik posta-konturik ez baduzu, Nokia kontu bat sor dezakezu, Nokia-ren Ovi Postazerbitzua erabiltzeko. Informazio gehiago eskuratzeko, joan [www.ovi.com](http://www.ovi.com) helbidera. Nokia kontuarekin, Nokia-ren Ovi zerbitzu guztiak atzi ditzakezu.

#### **Hasi saioa posta-kontu batean**

Hainbat posta-kontutan has dezakezu saioa.

#### Hautatu **Menua** > **Mezularitza** > **Posta**.

- 1 Hautatu postaren zerbitzu-hornitzailea.
- 2 Sartu kontuko erabiltzaile-izena eta pasahitza.
- <span id="page-28-0"></span>3 **Gorde pasahitza:** hautatzen baduzu, ez duzu pasahitza sartu beharko posta-kontu atzitu nahi duzun bakoitzean.
- 4 Hautatu **Hasi saioa**.

Beste posta-kontu batean saioa hasteko, hautatu **Gehitu kontua**.

Posta-konturik ez baduzu, Nokia-ren Ovi Posta zerbitzuko kontu bat konfigura dezakezu.

## **Konfiguratu Ovi Posta**

Hautatu **Ovi Posta** > **Sortu helbidea** eta jarraitu argibideak.

#### **Bidali mezu elektroniko bat**

Hautatu **Menua** > **Mezularitza** > **Posta** eta posta-kontu bat.

- 1 Hautatu **Aukerak** > **Idatzi berria**.
- 2 Sartu hartzailearen helbide elektronikoa eta gaia, eta idatzi mezua.
- 3 Fitxategi bat eransteko (adibidez, argazki bat), hautatu **Aukerak** > **Erantsi** > **Galeriatik**.
- 4 Argazki bat atera eta mezuan eransteko, hautatu **Aukerak** > **Erantsi** > **Kameratik**.
- 5 Hautatu **Bidali**.

#### **Irakurri mezuak eta erantzun**

Hautatu **Menua** > **Mezularitza** > **Posta** eta posta-kontu bat.

- 1 Hautatu mezu bat.
- 2 Mezu bati erantzuteko edo mezua birbidaltzeko, hautatu **Aukerak**.

#### **Nokia Messaging zerbitzuko IM**

Ikasi zure lagunekin txateatzen.

#### **Txatari buruz**

Hautatu **Menua** > **Mezularitza** > **Txata**.

Txata (sareko zerbitzua) zerbitzua erabiliz, istanteko mezuak parteka ditzakezu lagunekin. Txat-konturik ez baduzu, Nokia kontu bat sortu eta Nokia-ren Ovi Txata erabil dezakezu.

Txata aplikazioa atzeko planoan abian utz dezakezu gailuko beste eginbide batzuk erabiltzen dituzun bitartean eta, istanteko mezu berririk jasoz gero, jakinarazi egingo zaizu.

<span id="page-29-0"></span>Zerbitzua erabiltzeak edo edukiak deskargatzeak datu askoren transferentzia ekar dezake eta, horren ondorioz, datu-trafikoko kostuak egon litezke.

#### **Txat-zerbitzu batean saioa hastea**

Hautatu **Menua** > **Mezularitza** > **Txata**.

#### **Lehendik duzun IM kontu batean saioa hastea**

- 1 Txat-zerbitzu bat baino gehiago erabilgarri badaude, hautatu nahi duzun zerbitzua.
- 2 Hasi saioa eta sartu kontuko erabiltzaile-izena eta pasahitza.
- 3 Jarraitu argibideak.

## **Txat-zerbitzu bat baino gehiago aldi berean erabiltzea**

- 1 Hautatu txat-zerbitzu bat eta hasi saioa.
- 2 Txat-zerbitzu batetik bestera aldatzeko, ireki dagokion fitxa.

#### **Lagunekin txateatzea**

Hautatu **Menua** > **Mezularitza** > **Txata**.

Txat-zerbitzu bat baino gehiagotan has dezakezu saioa aldi berean. Banan-bana hasi behar duzu saioa zerbitzu bakoitzean.

Aldi berean kontaktu bat baino gehiagorekin izan ditzakezu elkarrizketak abian.

- 1 Txat-zerbitzu bat baino gehiago erabilgarri badaude, hautatu nahi duzun zerbitzua.
- 2 Hasi saioa zerbitzuan.
- 3 Kontaktuen zerrendan, hautatu kontaktua berarekin txat bidez hitz egiteko.
- 4 Idatzi mezua pantailaren behealdeko testu-koadroan.
- 5 Hautatu **Bidali**.

## **Txat aplikazioa ezkutatzea**

Hautatu **Menua** > **Mezularitza** > **Txata**.

Hautatu **Ezkutatu**.

Saioak aktibo jarraituko du zerbitzu-harpidetzaren arabera zehaztutako denbora-tarte batean. Txata aplikazioa atzeko planoan abian dagoen bitartean, beste aplikazio batzuk ireki ditzakezu eta geroago Txata aplikaziora itzul zaitezke saioa berriro hasteko beharrik gabe.

## **Mezu berrien jakinarazpenak aplikazioa ezkutatuta dagoen bitartean jasotzea**

- 1 Txata aplikazioaren ikuspegi nagusian, hautatu **Aukerak** > **Gehiago** > **Ezarpenak**.
- 2 Hautatu nahi dituzun jakinarazpen motak eta **Gorde**.

#### <span id="page-30-0"></span>**IMko saioa amaitzea**

Ireki Txata aplikazioa eta hautatu **Aukerak** > **Irten** > **Amaitu saioa** zerbitzua ixteko.

Hautatu **Aukerak** > **Irten** > **Itxi**Txata aplikazioa ixteko.

# **Pertsonalizatu**

## **Hasierako pantailari buruz**

Hasierako pantailan, ekintza hauek egin ditzakezu:

- Ikusi dei galduen eta jasotako mezuen jakinarazpenak.
- Ireki gogoko aplikazioak.
- Kontrolatu aplikazioak, hala nola, irratia.
- Gehitu hainbat eginbideren lasterbideak, hala nola, mezuak idaztekoarena.
- Ikusi gogoko kontaktuak eta horiei deitu edo mezuak bidali edo haiekin txateatu bizkor.

#### **Lasterbideak hasierako pantailan gehitzea**

Gogoko aplikazioak hasierako pantailatik zuzenean ireki nahi dituzu? Gehien erabiltzen dituzun eginbideen lasterbideak gehi ditzakezu.

- 1 Eduki hautatuta lasterbide-widgeta eta, laster-menuan, hautatu **Hautatu lasterb.**.
- 2 Hautatu zehaztu nahi duzun lasterbidea eta hautatu nahi duzun elementua.

**Aholkua:** Lasterbide bat kentzeko, ordeztu beste batekin.

**Aholkua:** Lasterbideak "Hona joan" menuan ere gehi ditzakezu. Hautatu **Hona joan** > **Pertsonalizatu**.

#### **Gehitu kontaktu garrantzitsuak hasierako pantailan**

Gogoko kontaktuei bizkor deitu nahi diezu edo mezuak berehala bidali nahi dizkiezu? Hasierako pantailan hautatutako kontaktuen lasterbideak gehi ditzakezu.

- 1 Eduki hautatuta Gogoko kontaktuak barra.
- 2 Hautatu **Editatu gogokoak**.
- 3 Hautatu kontaktuaren ikonoa eta zerrendako kontaktu bat. Kontaktuak gailuaren memorian gordeta egon behar du.

**Aholkua:** Kontaktuari argazkia gehitu badiozu, argazkia Gogoko kontaktuak barran bistaratuko da.

## <span id="page-31-0"></span>**Deitu edo bidali mezu bat kontaktu bati**

Hautatu kontaktua Gogoko kontaktuak barran eta, laster-menuan, hautatu aukera egokia.

## **Kendu kontaktu bat hasierako pantailatik**

- 1 Eduki hautatuta Gogoko kontaktuak barra.
- 2 Hautatu **Editatu gogokoak** eta kendu nahi duzun kontaktua.

Kontaktua Gogoko kontaktuak barratik kenduko da baina ez da kontaktuen zerrendatik ezabatuko.

#### **"Hona joan" menua pertsonalizatzea**

Gehien erabiltzen dituzun eginbideen lasterbideak gehi ditzakezu.

- 1 Hautatu **Hona joan** > **Pertsonalizatu**.
- 2 Hautatu menuko elementu bat eta zerrendako nahi duzun eginbidea.

Eginbide bat atzitzeko, hautatu **Hona joan** eta nahi duzun eginbidea.

#### **Hasierako pantaila pertsonalizatzea**

Hasierako pantailaren horma-paper gisa familiaren argazki edo paisaia gogokoena ikusi nahi duzu? Hasierako pantailaren horma-papera alda eta elementuak berrantola ditzakezu, zure beharren arabera pertsonalizatzeko.

Hautatu **Menua** > **Ezarpenak** eta **Pantaila**.

#### **Horma-papera aldatzea**

Hautatu **Horma papera** eta argazki bat.

**Aholkua:** Deskargatu horma-paper gehiago Nokia-ren Ovi Dendatik. Ovi Denda zerbitzuari buruzko informazio gehiago eskuratzeko, joan [www.ovi.com](http://www.ovi.com) helbidera.

## **Edukia hasierako pantailan gehitzea**

Hautatu **Has. pantaila** > **Perts. ikuspeg.**.

**Aholkua:** Mezularitza eta Kontaktuak aplikazioetako letra-tamaina handiagotzeko, Weba arakatzerakoan edo menu nagusian, hautatu **Letra tamaina**.

#### **Telefonoaren itxura aldatu**

Gaiekin, hasierako pantailaren kolorea eta itxura alda ditzakezu.

Hautatu **Menua** > **Ezarpenak** eta **Gaiak**.

<span id="page-32-0"></span>Hautatu **Hautatu gaia** > **Gaiak** eta zerrendako gai bat.

**Aholkua:** Deskargatu gai gehiago Nokia-ren Ovi Dendatik. Ovi Denda zerbitzuari buruzko informazio gehiago eskuratzeko, joan [www.ovi.com](http://www.ovi.com) helbidera.

#### **Sortu zure profila**

Nola erantzun diezaieke gailuak zure beharrei etxean, eskolan edo lanean? Egoera ezberdinetarako profilak sor eta izenda ditzakezu.

Hautatu **Menua** > **Ezarpenak** > **Profilak**.

- 1 Hautatu **Nire 1 estiloa** edo **Nire 2 estiloa**.
- 2 Hautatu **Pertsonalizatu**, eta zehaztu profilaren ezarpenak.
- 3 Sartu profilaren izena eta hautatu **Ados** > **Gorde**.

#### **Pertsonalizatu tonuak**

Profil bakoitzeko, deien, teklen eta jakinarazpenen tonuak pertsonaliza ditzakezu.

Hautatu **Menua** > **Ezarpenak** eta **Tonuak**.

#### **Aldatu dei-tonua**

Hautatu **Dei tonua:** eta dei-tonu bat.

**Aholkua:** Deskargatu dei-tonu gehiago Nokia-ren Ovi Dendatik. Ovi Denda zerbitzuari buruzko informazio gehiago eskuratzeko, joan www.ovi.com helbidera.

#### **Aldatu teklatuaren tonuen bolumena**

Hautatu **Teklatu tonuak:**, eta arrastatu bolumen-barra.

# **Konexioak**

#### **Bluetootha Bluetooth konexioari buruz**

Hautatu **Menua** > **Ezarpenak** > **Konektagarrit.** > **Bluetootha**.

Erabili Bluetootha gailu bateragarrietara hari gabe konektatzeko, adibidez, beste gailu mugikorretara, ordenagailuetara, entzungailuetara eta autoko kitetara.

Konexioa hori zure gailuko elementuak bidaltzeko ere erabil dezakezu, baita ordenagailu bateragarrietatik fitxategiak transferitzeko eta inprimagailu bateragarriekin fitxategiak inprimatzeko ere.

<span id="page-33-0"></span>Hari gabeko Bluetooth teknologia duten gailuek ez dute fisikoki bata bestearen ondoan egon behar, teknologia honek irrati-uhinak erabiltzen baititu. Halere, gailuek gehienez bata bestearekiko 10 metrotara (33 oin) egon behar dute, bestela konexioak huts egin dezake. Oztopoek, hala nola, hormek eta gailu elektronikoek interferentziak sor ditzakete.

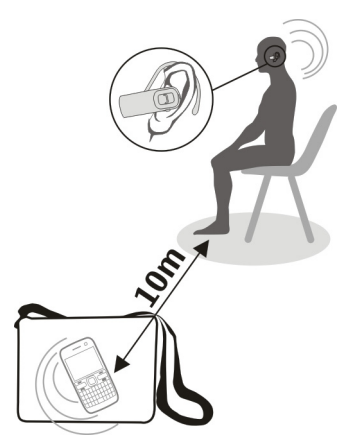

**Aholkua:** Hasierako pantailatik Bluetooth ezarpenak atzitzeko, gehitu Bluetooth ezarpenen lasterbidea lasterbideen widget-ean.

#### **Konektatu hari gabeko entzungailura**

Ordenagailuarekin lanean jarraitu nahi duzu deian zehar? Erabili hari gabeko entzungailua. Deiak ere erantzun ditzakezu gailua eskura izan ez arren.

- 1 Hautatu **Menua** > **Ezarpenak** > **Konektagarrit.** > **Bluetootha** eta **Bluetootha** > **Piztuta**.
- 2 Piztu entzungailua.
- 3 Gailua eta entzungailua parekatzeko, hautatu **Konekt. audio-osag.**.
- 4 Hautatu entzungailua.
- 5 Baliteke pasakodea sartu behar izatea. Xehetasunak eskuratzeko, ikus entzungailuaren erabiltzailearen gida.

**Aholkua:** Behin gailua eta entzungailua parekatutakoan, gailua automatikoki Bluetooth entzungailura konektatzeko konfigura dezakezu.

#### <span id="page-34-0"></span>**Bidali argazkiak edo bestelako edukia beste gailuetara**

Erabili Bluetootha bisita-txartelak, egutegiko sarrerak, argazkiak, bideoak eta zuk sortutako bestelako edukia ordenagailura edo lagunen gailu bateragarrietara bidaltzeko.

- 1 Hautatu bidali nahi duzun elementua.
- 2 Hautatu **Aukerak** > **Bidali** > **Bluetooth bidez**.
- 3 Hautatu gailua konektatzeko. Nahi duzun gailua bistaratzen ez bada, hautatu **Bilaketa berria** gailua bilatzeko. Estaldura-eremuan dauden Bluetooth gailuak bistaratzen dira.
- 4 Beste gailuak pasakodea eskatzen badu, sartu pasakodea. Pasakodea zerorrek zehatz dezakezu eta bi gailuetan sartu behar da. Gailu batzuetan pasakodea finkoa da. Informazio gehiago eskuratzeko, irakurri gailuaren erabiltzailearen gida. Pasakodeak uneko konexiorako bakarrik balio du.

#### **Konektatu autorako kitera urruneko SIM modua erabiliz**

Urruneko SIM moduan, autorako kit bateragarriek gailuko SIM txartela erabil dezakete.

Hautatu **Menua** > **Ezarpenak** > **Konektagarrit.** > **Bluetootha**.

Urruneko SIM modua aktibatu aurretik, lehenik gailua eta autorako kita parekatu behar dituzu.

- 1 Gailuan Bluetootha aktibatzeko, hautatu **Bluetootha** > **Piztuta**.
- 2 Aktibatu Bluetootha autorako kitean.
- 3 Jarraitu gailuaren pantailako argibideak.

Urruneko SIM moduan, autorako kita bakarrik konektatzen da sare mugikorrera.

SIM moduan egonda deiak egin edo jasotzeko, osagarri bateragarriren bat, autorako kita esate baterako, izan behar duzu telefonora konektatuta.

Telefonoak larrialdi-deiak soilik onartuko ditu modu horretan.

Urruneko SIM modua automatikoki desaktibatzen da autorako kita itzaltzerakoan, adibidez, autoaren motorra itzaltzen duzunean.

#### **Desaktibatu eskuz urruneko SIM modua**

- 1 Hautatu **Gailu parekatuak**.
- 2 Hautatu autorako kita eta laster-menuan, hautatu **Ezab. parekatz.**.

#### <span id="page-35-0"></span>**Konektatu automatikoki parekatutako gailuetara**

Gailua maiz konektatzen duzu beste Bluetooth gailu batera, adibidez autorako kitera, entzungailura edo ordenagailura? Horrela bada, gailua automatikoki konektatzeko konfigura dezakezu.

Hautatu **Menua** > **Ezarpenak** > **Konektagarrit.** > **Bluetootha** eta **Gailu parekatuak**.

- 1 Hautatu gailua automatikoki konektatzea.
- 2 Laster-menuan, hautatu **Ezarpenak** > **Konekt. automat.** > **Bai**.

#### **Erabili Bluetootha segurtasunez**

Bluetootha erabiltzerakoan gailua nork ikus dezakeen ziurtatu nahi duzu? Gailua nork aurki dezakeen eta gailura nor konekta daitekeen kontrola dezakezu.

Hautatu **Menua** > **Ezarpenak** > **Konektagarrit.** > **Bluetootha**.

## **Eragotzi beste inork zure gailua detektatzea**

Hautatu **Tel. ikusgaitas.** > **Ezkutatuta**.

Gailua ezkutatuta dagoenean, ezin du inork detektatu. Halere, parekatutako gailuak zure gailura konekta daitezke.

## **Desaktibatu Bluetootha**

Hautatu **Bluetootha** > **Itzalita**.

Ez parekatu gailu ezezagunekin eta ez onartu gailu ezezagunen konexio-eskaerak. Horrela, gailua eduki kaltegarrien aurka babestuko duzu.

#### **USB datu-kablea**

#### **Kopiatu argazkiak edo bestelako edukia gailuaren eta ordenagailuaren artean**

USB datu-kablea erabil dezakezu zure argazkiak eta bestelako edukia kopiatzeko gailuaren eta ordenagailu bateragarri baten artean.

- 1 Erabili USB datu-kable bateragarria gailua ordenagailura konektatzeko.
- 2 Hautatu aukera hauetariko bat:

**Nokia Ovi Suite** — Erabili modu hau ordenagailuan Nokia Ovi Suite instalatuta badago.

**Multim.-transf.** — Erabili modu hau ordenagailuan Nokia Ovi Suite instalatuta ez badago. Erabili modu hau gailua etxeko aisialdirako sistema batera edo inprimagailu batera konektatu nahi izanez gero.

**Bilteg. masiboa** — Erabili modu hau ordenagailuan Nokia Ovi Suite instalatuta ez badago. Gailu eramangarri gisa agertuko da gailua ordenagailuan. Erabili modu

<span id="page-36-0"></span>hau gailua beste gailuetara konektatu nahi izanez gero, hala nola, etxeko edo autoko musika-ekipora.

3 Erabili ordenagailuko fitxategi-kudeatzailea edukia kopiatzeko.

#### **Kopiatu argazkiak edo bestelako edukia gailuaren eta USB memoria-unitatearen artean**

Gailuko argazkiak USB memoria-unitate bateragarri batean kopia ditzakezu. Erabili aukera hau bidaiatzean ateratzen dituzun argazkien babeskopiak egiteko.

- 1 Konektatu USB OTG egokigailu bateragarriaren kablea gailuaren USB atakara.
- 2 Konektatu memoria-unitate bat USB OTG egokigailuaren kablera.

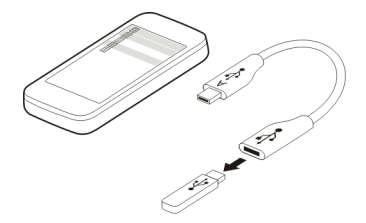

- 3 Hautatu **Menua** > **Aplikazioak** > **Galeria** eta eduki hautatuta fitxategia edo karpeta.
- 4 Hautatu fitxategia edo karpeta kopiatu ala mugitu nahi duzun.
- 5 Hautatu helmugako karpeta.

#### **Konektatu WLAN sare batera WLAN konexioei buruz**

Hautatu **Menua** > **Ezarpenak** > **Konektagarrit.** > **WLAN**.

Konektatu hari gabeko sare lokal (WLAN) batera eta kudeatu WLAN konexioak.

**Garrantzitsua:** Erabili enkriptatzea zure WLAN konexioaren segurtasuna hobetzeko. Enkriptatzea erabiltzeak inor zure datuetan sartzeko arriskua murrizten du.

**Oharra:** WLANa erabiltzea mugatuta egon daiteke zenbait herrialdetan. Frantzian adibidez, WLANa eraikinen barruan soilik erabil daiteke. Informazio gehiagorako, jar zaitez harremanetan tokian-tokiko arduradunekin.

#### <span id="page-37-0"></span>**Etxeko WLAN sarera konektatzea**

Datu-kostuak aurrezteko, konektatu etxeko WLAN sarera etxean zaudenean eta Weba gailuaren bidez arakatu nahi duzunean.

Hautatu **Menua** > **Ezarpenak** > **Konektagarrit.** > **WLAN**.

#### **Lehenengo aldiz konektatzea**

- 1 Etxeko WLAN sarea bilatzeko, hautatu **WLAN eskurag.**.
- 2 Konektatzeko, hautatu etxeko WLAN sarea.
- 3 WLAN sarea babestuta badago  $\triangle$ , sartu pasahitza.
- 4 Etxeko WLAN sarea gordez gero, aurrerantzean ez duzu berriro bilatu beharko. Eduki hautatuta WLAN sarea eta, laster-menuan, hautatu **Gorde**.

 $\equiv$ ikurrak gordetako WLAN bat adierazten du.

## **Gordetako WLAN batera konektatzea**

- 1 Hautatu **Gordetako WLANak**.
- 2 Eduki hautatuta etxeko WLAN sarea eta, laster-menuan, hautatu **Konektatu**.

#### **WLAN batetik deskonektatzea**

Eduki hautatuta WLAN sare konektatuta ● eta, laster-menuan, hautatu **Deskonektatu**.

## **Konektatu WLAN batera edonon**

WLAN batera konektatzea Internet atzitzeko modu erabilgarria da etxean ez zaudenean. Konektatu toki publikoetako WLAN publikoetara, hala nola, liburutegietan edo Interneterako sarbidea duten kafetegietan.

Hautatu **Menua** > **Ezarpenak** > **Konektagarrit.** > **WLAN**.

Pasahitza beharko duzu WLAN seguruetara konektatzeko ...

- 1 WLAN erabilgarriak bilatzeko, hautatu **WLAN eskurag.**.
- 2 Hautatu WLAN bat.
- 3 WLAN sarea babestuta badago, sartu pasahitza.

## **Deskonektatu WLAN batetik**

Hautatu konektatutako WLAN sarea  $\bullet$ .

#### **Konektatu ezkutuko WLAN batera**

Hautatu **Menua** > **Ezarpenak** > **Konektagarrit.** > **WLAN**.

<span id="page-38-0"></span>Ezkutuko WLAN batera konekta zaitezke, sarearen izena (SSIDa) eta pasahitza ezagutuz gero.

- 1 WLAN erabilgarriak bilatzeko, hautatu **WLAN eskurag.**.
- 2 Hautatu **(Ezkutuko sarea)**.
- 3 Sartu izena (SSIDa) eta pasahitza.

#### **Deskonektatu WLAN batetik**

Hautatu konektatutako WLAN sarea ·...

# **Nokiaren Ovi zerbitzuak**

#### **Ovi by Nokia**

#### **Nokiaren Ovi zerbitzuen eskuragarritasuna eta kostuak**

Nokiaren Ovi zerbitzuen erabilgarritasuna desberdina izan daiteke herrialdearen arabera. Zerbitzuak erabiltzeak edo edukiak deskargatzeak datu askoren transferentzia ekar dezake eta, horren ondorioz, datu-trafikoko kostuak egon litezke. Datuak igortzeko tarifei buruzko informazio gehiago jasotzeko, jo zure zerbitzuhornitzailearengana.

Ovi zerbitzuari buruz informazio gehiago jasotzeko, joan [www.ovi.com](http://www.ovi.com)webgunera.

#### **Ovi Denda zerbitzuari buruz**

 Ovi Dendarekin, mugikorrerako jokoak, aplikazioak, bideoak, argazkiak, gaiak eta dei-tonuak deskarga ditzakezu gailura. Elementu batzuk doakoak dira, eta beste batzuk kreditu-txartelaren edo telefonoko fakturaren bidez ordaindu beharko dituzu. Ordainketa-metodoen erabilgarritasuna bizi zaren herrialdearen eta duzun sarehornitzailearen araberakoak dira. Ovi Dendak gailu mugikorrarekin bateragarria den eta zure zaletasunekin eta kokapenarekin bat datorren edukia eskaintzen dizu.

Hautatu **Menua** > **Denda** edo joan [www.ovi.com](http://www.ovi.com) helbidera.

#### **Ovi kontaktuak aplikazioari buruz**

 Ovi Kontaktuekin, lagun eta senideekin konektatuta egon zaitezke, zertan ari diren ikus dezakezu, eta lagun berriak egin ditzakezu Ovi komunitatean. Zure kontaktuen babeskopia ere gorde dezakezu Ovi-n.

Ovi Kontaktuak erabiltzeko, joan [www.ovi.com](http://www.ovi.com) helbidera.

#### **Ovi Posta zerbitzuari buruz**

 $\geq$  0vi Postarekin, web-posta hornitzaile ezagunenen kontuetako posta erraz atzitu ahal izango duzu. Nokia-ko kontu bat sortzen baduzu, Ovi zerbitzuan doako posta-kontu bat eskuratuko duzu gailu mugikorrean zein ordenagailuan erabiltzeko. Spamaren

<span id="page-39-0"></span>aurkako babesak postontzia garbi mantentzen lagunduko dizu, eta birusen aurkako babesak segurtasuna areagotzen du.

#### **Atzitu Nokia-ren Ovi zerbitzuak**

Hautatu **Menua** > **Aplikazioak** > **Gehigarriak** > **Bilduma** eta nahi duzun Ovi zerbitzua.

Zenbait zerbitzu erabiltzean edo edukia deskargatzean datu-kopuru handiak transferi daitezke, eta datuen transmisio-kostuak eragin ditzake.

#### **Nokia Ovi Suite zerbitzuari buruz**

Nokia Ovi Suite PC aplikazioarekin, gailuko edukia kudea dezakezu eta ordenagailuko edukiarekin sinkroniza dezakezu.

Informazio gehiago lortzeko eta Nokia Ovi Suite aplikazioa deskargatzeko, joan [www.ovi.com](http://www.ovi.com) helbidera.

#### **Ovi Erreproduzigailua**

Nokia Ovi Erreproduzigailuarekin, musika erreproduzi eta antolatu dezakezu, Nokia-ren Ovi Musika zerbitzuko musika deskarga dezakezu, abestiak eta erreprodukziozerrendak ordenagailu bateragarriaren eta Nokia gailu mugikorren artean kopia ditzakezu, eta audio CDak graba eta kopia ditzakezu.

Musika-bilduma kudeatzeko, ireki **Nire Musika** fitxa. Ovi Erreproduzigailua aplikaziora hainbat gailu bateragarri konekta ditzakezu eta gailu guztietan biltegiratutako musika ikus eta erreproduzi dezakezu.

Ovi aplikazioko milioika abesti entzuteko eta deskargatzeko, ireki **Ovi Musika** fitxa. Musika deskargatzeko, Nokia kontu bat sortu behar duzu.

# **Denboraren kudeaketa**

#### **Ordua eta data aldatzea**

Hautatu **Menua** > **Ezarpenak** eta **Data eta ordua**.

#### **Aldatu ordu-zona bidaiatzerakoan**

- 1 Hautatu **Data eta ordu ezarp.** > **Ordu-eremua:**.
- 2 Hautatu zauden kokalekuari dagokion ordu-zona eta **Gorde**.

Data eta ordua ordu-zonaren arabera ezartzen dira. Horrela, gailuak jasotako eta bidalitako testu-mezuen eta multimedia mezuen bidaltze-ordu zuzena bistaratuko duela ziurtatzen da.

Esaterako, GMT -5 New Yorkeko (AEB) ordu-zona da, Greenwich, Londonetik (EB) 5 ordu mendebaldera dagoena.

#### <span id="page-40-0"></span>**Ezarri alarma bat**

Gailua iratzargailu gisa erabil dezakezu.

Hautatu **Menua** > **Aplikazioak** > **Alarma**.

- 1 Ezarri alarmaren ordua.
- 2 Hautatu **alak alarma ezartzeko.**
- 3 Alarmak, adibidez, egunero ordu berean jo dezan, hautatu **Ezarp.** > **Alarm. errepik.** > **Piztuta** eta alarmak jotzea nahi duzun egunak.

#### **Errepikatu alarma bat**

Alarmak jotzen duenean, alarma errepikaraz dezakezu. Horrela, alarma etengo da eta eta tarte jakin baten ondoren errepikatuko da.

Alarmak jotzen duenean, hautatu **Errepika.**.

#### **Ezarri errepikapen-tartea**

Hautatu **Menua** > **Aplikazioak** > **Alarma** eta **Ezarp.** > **Al.-errep. denb. kan.**, eta hautatu denbora-tartea.

#### **Kronometratu entrenamenduak**

Egin erronka zeure buruari eguneroko korrika-saioan! Erabili kronometroa zure denborak neurtzeko.

Hautatu **Menua** > **Aplikazioak** > **Kronometr.**.

#### **Kronometratu itzuliak**

- 1 Hautatu **Itzulien denbora** > **Hasi**.
- 2 Hautatu **Itzulia** hurrengo itzulia hastean. Itzuliaren denbora zerrendan gehituko da, eta tenporizadorea berrezarriko da.
- 3 Hautatu **Gelditu**.

#### **Kalkulatu denbora partzialak**

- 1 Hautatu **Denb. kontr. zati** > **Hasi**.
- 2 Hautatu **Zatitu**. Denbora partziala zerrendan gehituko da, eta tenporizadoreak abian jarraituko du.
- 3 Hautatu **Gelditu**.

**Aholkua:** Denborak gorde nahi dituzu geroago emaitzak alderatzeko? Hautatu **Gorde** eta sartu izena.

#### <span id="page-41-0"></span>**Ezkutatu kronometroa**

Sakatu amaitzeko tekla. Tenporizadorera itzultzeko, hautatu **Menua** > **Aplikazioak** > **Kronometr.** eta **Jarraitu**.

#### **Ezarri atzera-kontu erlojua**

Denbora-tarte jakin baterako alarma bat ezarri behar duzu bizkor, adibidez, arrautzak egostean? Erabili atzera-kontu erlojua alarma ezartzeko.

Hautatu **Menua** > **Aplikazioak** > **Atz.-kont. erloj.**.

- 1 Hautatu **Tenp. arrunta**.
- 2 Sartu ordua, eta idatzi denbora agortutakoan bistaratuko den oharra.
- 3 Hautatu **Hasi**.

#### **Egutegia Gehitu hitzordu bat**

Gorde hitzordu garrantzitsuak egutegian bilera-sarrera gisa.

Hautatu **Menua** > **Egutegia**.

- 1 Joan nahi duzun datara eta hautatu **Aukerak** > **Ohar bat egin**.
- 2 Hautatu **Bilera** sarrera-motaren eremua eta bete eremuak.

## **Gogoratu urtebetetze bat**

Gehitu urtebetetze edo data berezi bati buruzko gogorarazle bat. Gogorarazleak urtero errepikatuko dira.

Hautatu **Menua** > **Egutegia**.

- 1 Joan nahi duzun datara eta hautatu **Aukerak** > **Ohar bat egin**.
- 2 Hautatu **Urtebetetzea** sarrera-motaren eremua eta bete eremuak.

## **Gehitu ataza bat egitekoen zerrendan**

Egin behar duzun ataza bati buruzko egitekoen ohar bat gorde dezakezu, eta atazari buruzko gogorarazle bat gehi dezakezu egutegian.

Hautatu **Menua** > **Aplikazioak** > **Egitekoen zerr.**.

- 1 Hautatu **Jar ohar.** eta bete eremuak.
- 2 Gogorarazle bat gehitzeko, joan nahi duzun egitekoen oharrera, hautatu **Aukerak** > **Gorde Egutegian** > **Gogorarazi** eta bete eremuak.

#### <span id="page-42-0"></span>**Erosketa-zerrendak egitea**

Paperean idatzitako erosketa-zerrendak erraz galtzen dira. Erosketa-zerrenda gailuan idatziz gero, ordea, beti zurekin izango duzu! Gainera, zerrenda senide edo lagun bati bidali ahal izango diozu.

Hautatu **Menua** > **Aplikazioak** > **Oharrak**.

- 1 Hautatu **Ohr. geh.**.
- 2 Sartu testua ohar-eremuan.

## **Zerrenda bidaltzea**

Ireki oharra eta hautatu **Aukerak** > **Bidali oharra** eta bidalketa-metodoa.

# **Argazkiak eta bideoak**

#### **Argazkiak ateratzea**

- 1 Hasierako pantailan, sakatu kamera-tekla.
- 2 Handiagotzeko edo txikiagotzeko, hautatu  $\mathbf{Q}$  edo  $\mathbf{Q}$ .
- 3 Sakatu kamera-tekla.

Argazkiak Galeria atalean gordetzen dira.

## **Kameraren flasha aktibatzea**

Behar adina argi ez dagoenean gailuak flasha automatikoki erabil dezan, hautatu > **Flasha** > **Automatikoa**. Gailuak flasha beti erabil dezan, hautatu **Aktibatu flasha**.

## **Kamera ixtea**

Sakatu amaitze tekla.

Segurtasun distantzia bat manten ezazu flasha erabiltzerakoan. Ez erabili flasha pertsona edo animaliengandik hurbil. Ez estali flasha argazkia ateratzen ari zaren bitartean.

Zure telefonoak 1944 x 2592 pixel pixeleko bereizmena duten irudiak onartzen ditu.

#### **Grabatu bideo bat**

Gailuarekin argazkiak ateratzeaz gain une berezien bideoak ere graba ditzakezu.

Hasierako pantailan, sakatu kamera-tekla.

1 Argazki-modutik bideo-modura aldatzeko, beharrezkoa bada, hautatu $\blacksquare$ **Bideo-kamera**.

#### <span id="page-43-0"></span>**44 Argazkiak eta bideoak**

- 2 Grabatzen hasteko, sakatu kamera-tekla. Handiagotzeko edo txikiagotzeko, hautatu  $\bullet$ , edo  $\bullet$ , edo erabili bolumen-teklak.
- 3 Hautatu  $\prod$ grabaketa eteteko eta hautatu  $\prod$ grabaketa gelditzeko.

Bideoak Galeria atalean gordetzen dira.

#### **Itxi kamera**

Sakatu amaitzeko tekla.

#### **Argazkiak edo bideoak bidaltzea**

Partekatu argazkiak eta bideoak lagunekin eta senideekin multimedia mezuen edo Bluetooth konexioaren bidez.

Hautatu **Menua** > **Argazkiak**.

#### **Argazkiak bidaltzea**

- 1 Hautatu argazkia duen karpeta.
- 2 Hautatu bidali nahi duzun argazkia eta hautatu > **Bidali** eta nahi duzun bidalketa-metodoa. Hainbat argazki bidal ditzakezu aldi berean. Hautatu > **Markatu** eta markatu argazkiak.

#### **Bideoak bidaltzea**

- 1 Hautatu bideoa duen karpeta.
- 2 Hautatu **Aukerak** > **Markatu** eta markatu bideoa. Hainbat bideo marka ditzakezu bidaltzeko.
- 3 Hautatu **Aukerak** > **Bidali markatuak** eta nahi duzun bidalketa-metodoa.

# **Argazkiak**

**Argazkiak**

Hautatu **Menua** > **Argazkiak**.

Argazkiak aplikazioan gailuko argazki eta bideo guztiak ikus ditzakezu. Bideoak erreproduzi edo argazkiak araka ditzakezu, eta argazkirik onenak inprima ditzakezu.

#### **Antolatu argazkiak**

Argazkiak karpetatan antola ditzakezu.

Hautatu **Menua** > **Argazkiak**.

- 1 Hautatu **Nire albumak**.
- 2 Hautatu $\blacktriangleright$ **Sortu albuma**, eta sartu albumaren izena.

<span id="page-44-0"></span>3 Hautatu albumean gehitu beharreko argazkiak.

#### **Editatu argazki bat**

Atera zenuen argazkia ilunegia al da edo ez al dago behar bezala erdiratuta? Argazkiak atalean ateratako argazkiak biratu, irauli edo moztu egin ditzakezu eta haien argitasuna, kontrastea eta koloreak ere doi ditzakezu.

- 1 Hautatu argazkia Nire argazkiak, Denbora-lerroa, edo Nire albumak atalean.
- 2 Hautatu **eta nahi duzun efektua.**

#### **Inprimatu argazki bat**

Argazkiak zuzenean inprima ditzakezu inprimagailu bateragarri bat erabiliz.

- 1 Erabili USB datu-kablea edo, inprimagailuak onartuz gero, Bluetootha, gailua PictBridge gaitasuneko inprimagailu batera konektatzeko.
- 2 Hautatu **Multim.-transf.** USB konexio gisa.
- 3 Hautatu inprimatu nahi duzun argazkia.
- $4$  Hautatu $\blacktriangleright$  > Inprimatu.

# **Musika eta audioa**

#### **Multimedia erreproduzitzailea Erreproduzitu abesti bat**

Erreproduzitu gailuaren memorian edo memoria-txartelean gordetako musika.

Hautatu **Menua** > **Musika** > **Nire musika**.

#### **Erreproduzitu abesti bat**

Hautatu karpeta bateko abesti bat.

Erreprodukzioa eteteko, hautatu  $\blacksquare$ ; erreprodukzioari berrekiteko, hautatu  $\blacktriangleright$ .

# **Aurreratu eta atzeratu**

Eduki hautatuta **bbl** edo **144** 

## **Itxi multimedia jogailua**

Sakatu eta eutsi sakatuta amaitzeko tekla.

**Aholkua:** Hasierako pantailara itzultzeko eta jogailua atzeko planoan erreproduzitzen uzteko, sakatu amaitzeko tekla.

#### **Erreproduzitu bideo bat**

Erreproduzitu gailuaren memorian edo memoria-txartelean gordetako bideoak.

<span id="page-45-0"></span>Hautatu **Menua** > **Musika** > **Nire musika**.

- 1 Hautatu karpetako bideo bat.
- 2 Erreprodukzioa eteteko, hautatu  $\mathbf{I}$  erreprodukzioari berrekiteko, hautatu  $\blacktriangleright$ .

# **Aurreratu eta atzeratu**

Eduki hautatuta **III** edo **144**.

## **Itxi multimedia jogailua**

Eduki sakatuta amaitzeko tekla.

## **Kopiatu musika ordenagailutik**

Gailuan entzun nahi duzun musika al duzu ordenagailuan? Erabili Nokia Ovi Erreproduzigailua eta USB datu-kablea musika-bilduma kudeatzeko eta sinkronizatzeko.

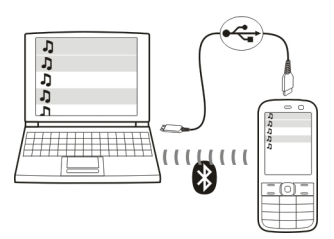

- 1 Erabili USB datu-kable bateragarria gailua ordenagailura konektatzeko. Egiaztatu gailuan memoria-txartel bateragarria duzula sartuta.
- 2 **Multim.-transf.** aukeratu konexio modu bezala.
- 3 Ordenagailuan, ireki Nokia Ovi Erreproduzigailua. Informazio gehiago eskuratzeko, ikusi Ovi Erreproduzigailuaren laguntza.

**Aholkua:** Nokia-ren Ovi Musika zerbitzuan musika eros dezakezu. Informazio gehiago eskuratzeko, joan [www.ovi.com](http://www.ovi.com) helbidera.

Musika-fitxategi batzuk eskubideen kudeaketa digitalaren bidez (DRM) babestuta egon daitezke eta ezin dira gailu batean baino gehiagotan erreproduzitu.

## **Aldatu musikaren soinua edo tonua**

Ba al dakizu musikaren soinua edo tonua alda ditzakezula, generora egoki dadin? Ekualizadorean hainbat musika-estiloen profilak pertsonaliza ditzakezu.

<span id="page-46-0"></span>Hautatu **Menua** > **Musika** > **Nire musika** > **Joan Mult. jog.** > **Aukerak** > **Gehiago** > **Ekualizadorea**.

#### **Aktibatu lehendik dagoen soinu-profil bat**

Hautatu multzo bat eta **Aktibatu**.

#### **Sortu soinu-profilak**

- 1 Hautatu zerrendako azken bi multzoetako bat.
- 2 Hautatu graduatzaileak eta doitu.
- 3 Hautatu **Gorde**.

#### **Bozgorailuak gailura konektatzea**

Entzun musika gailuan bozgorailu bateragarrien bidez (bereizita saltzen dira).

Irteera-seinalea igortzen duen produkturik ez konektatu, gailua kalte bailezakete. Ez konektatu tentsio-iturririk Nokia AV konektorera. Telefono honekin erabiltzeko Nokiak onartu ez duen entzungailu edo bestelako gailu osagarri bat Nokia AV konektorera konektatuz gero, jarri arreta berezia bolumenean.

#### **Haridun bozgorailuak konektatzea**

Konektatu bozgorailuak gailuko 3,5 mm-ko AV konektorera.

#### **Bluetooth bidezko bozgorailuak konektatzea**

- 1 Hautatu **Menua** > **Ezarpenak** > **Konektagarrit.** > **Bluetootha** eta **Piztuta**.
- 2 Piztu bozgorailuak.
- 3 Gailua eta bozgorailuak parekatzeko, hautatu **Konekt. audio-osag.**.
- 4 Hautatu bozgorailuak.
- 5 Baliteke pasakodea sartu behar izatea. Xehetasunak eskuratzeko, ikusi bozgorailuen erabiltzailearen gida.

#### **FM irratia FM irratiari buruz**

Hautatu **Menua** > **Musika** > **Irratia**.

FM irrati-kateak entzun ditzakezu gailua erabiliz. Besterik gabe, konektatu entzungailuak eta hautatu irrati-katea!

Irratia entzuteko, entzungailu bateragarriak telefonora konektatu behar dituzu. Entzungailuek antena gisa funtzionatzen dute.

<span id="page-47-0"></span>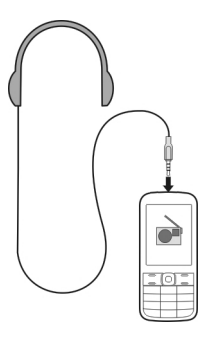

Irratia ezin da Bluetooth entzungailuekin entzun.

#### **Entzun irratia**

Hautatu **Menua** > **Musika** > **Irratia**.

# **Eten edo berrekin erreprodukzioari**

Hautatu  $\blacksquare$ edo  $\blacktriangleright$ .

## **Konfiguratu irratia atzeko planoan erreproduzitzeko**

Sakatu labur amaitzeko tekla.

## **Itxi irratia**

Eduki sakatuta amaitzeko tekla.

**Aholkua:** Irratia entzungailuaren edo bozgorailuaren bidez entzuteko, hautatu **Aukerak** > **Ezarpenak** > **Errepr. hon. bid.** eta nahi duzun aukera.

#### **Irrati-kateak bilatzea eta gordetzea**

Bilatu eta gorde zure gogoko irrati-kateak, geroago erraz entzun ahal izateko.

Hautatu **Menua** > **Musika** > **Irratia**.

# **Erabilgarri dagoen hurrengo irrati-katea bilatzea**

Eduki sakatuta **da edo** 

## **Irrati-kateak gordetzea**

Hautatu **Aukerak** > **Gorde irratia**.

## <span id="page-48-0"></span>**Irrati-kateak automatikoki bilatzea**

Hautatu **Aukerak** > **Bilat. irrati guzt.**.

# **Gordetako irrati-kate batera aldatzea** Hautatu **Ma** edo **. 1**

## **Irrati-katearen izena aldatzea**

Hautatu **Aukerak** > **Irratiak**. Eduki hautatuta irrati-katea eta, laster-menuan, hautatu **Berrizendatu**.

**Aholkua:** Gordetako irrati-kateen zerrendatik zuzenean irrati-kate bat atzitzeko, sakatu irrati-kateari dagokion zenbaki-tekla.

#### **Hobetu irrati-seinalea**

RDS aktibatuz gero, irratia automatikoki aldatuko da seinale hobea duen maiztasunera.

Hautatu **Menua** > **Musika** > **Irratia**.

- 1 Hautatu **Aukerak** > **Ezarpenak** > **RDSa** > **Piztuta**.
- 2 Hautatu **Frek. autom.** > **Piztuta**.

#### **Erabili ahots-grabagailua**

Naturako soinuak graba ditzakezu, hala nola, txorien txioa, baita ahots-oharrak edo telefono-elkarrizketak ere.

Hautatu **Menua** > **Aplikazioak** > **Grabagailua**.

#### **Grabatu soinu-klipak**

Hautatu **.** 

## **Gelditu grabaketa**

Hautatu . Grabaketak Galeria ataleko Grabaketak karpetan gordetzen dira.

## **Grabatu telefono-elkarrizketak**

Deian zehar, hautatu **Aukerak** > **Gehiago** > **Grabatu**.

Bi alderdiek tonu bat entzungo dute denbora-tarte zehatzetan grabaketak dirauen bitartean.

# **Weba**

#### **Web arakatzaileari buruz**

Hautatu **Menua** > **Interneta**.

#### <span id="page-49-0"></span>**50 Jokoak eta aplikazioak**

Zure gailuko arakatzailearekin, Interneteko web orriak ikus ditzakezu.

Weba arakatzeko, Interneteko sargune batek telefonoan konfiguratuta egon behar du eta sare batera konektatuta egon behar da.

Zerbitzu hauen eskuragarritasuna, tarifak eta argibideak ezagutzeko, jo zerbitzuhornitzailera.

Arakatzeko beharrezko ezarpenak zerbitzu-hornitzailearen konfigurazio-mezu batean jaso ditzakezu.

#### **Arakatu sarea**

Hautatu **Menua** > **Interneta**.

**Aholkua:** Zerbitzu-hornitzailearen tarifa finkoko datu-planik ez baduzu, WLAN sarea erabil dezakezu Internetera konektatzeko, telefonoaren fakturan dirua aurrez dezazun.

#### **Joan web-orrialde batera**

Hautatu **Joan helbidera**, eta sartu helbidea.

#### **Ezabatu arakatze-historia**

Hautatu **Menua** > **Interneta**.

Cachea datuak denbora batez gordetzeko erabiltzen den memoriaren kokapena da. Pasahitza eskatzen duen ezkutuko informaziora sartu edo sartzen saiatu bazara, ezabatu cache-a erabili ondoren.

#### **Cachea ezabatu**

Webgune bata arakatzerakoan, hautatu **Aukerak** > **Tresnak** > **Ezabatu cachea**.

#### **Ezabatu cookieak**

Webgune bata arakatzerakoan, hautatu **Aukerak** > **Tresnak** > **Ezab. cookieak**.

#### **Galarazi cookieak gordetzea**

Hautatu **Web ezarpenak** > **Segurtasuna** > **Cookieak**.

## **Jokoak eta aplikazioak**

#### **Jokoei eta aplikazioei buruz**

Hautatu **Menua** > **Aplikazioak** eta **Gehigarriak**.

Gailuak jokoak eta aplikazioak izan ditzake. Gailuaren memorian edo memoriatxartelean gorde daitezke eta karpetetan sailka daitezke.

<span id="page-50-0"></span>Jokoen zerrenda ikusteko, hautatu **Jokoak**. Aplikazioen zerrenda ikusteko, hautatu **Bilduma**.

#### **Hobetu jokoen esperientzia**

Aktibatu edo desaktibatu soinuak, argiak edo dardara eta hobetu jokoen esperientzia.

Hautatu **Menua** > **Aplikazioak** eta **Gehigarriak** > **Aukerak** > **Aplik. ezarpenak**.

#### **Deskargatu joko edo aplikazio bat**

Jokoak eta aplikazioak zuzenean gailura deskarga ditzakezu.

Hautatu **Menua** > **Aplikazioak** eta **Gehigarriak** > **Aukerak** > **Deskargak**.

Gailuak .jad edo .jar fitxategi-luzapena duten Java™ ME aplikazioak onartzen ditu. Deskargatu aurretik, ziurtatu aplikazioa gailuarekin bateragarria dela.

- 1 Hautatu **Aplik.-deskargak** edo **Jok. deskargak**. Zerbitzu erabilgarrien zerrenda bat bistaratzen da.
- 2 Hautatu zerbitzu bat eta jarraitu argibideak.

**Aholkua:** Deskargatu jokoak eta aplikazioak Nokia Ovi Dendatik. Ovi Denda zerbitzuari buruzko informazio gehiago eskuratzeko, joan [www.ovi.com](http://www.ovi.com) helbidera.

#### **Komunitateei buruz**

Hautatu **Menua** > **Aplikazioak** > **Gehigarriak** > **Bilduma** > **Komunitateak** eta hasi saioa nahi duzun sare sozialen zerbitzuan.

Komunitateak aplikazioarekin, sare sozialen esperientzia hobe dezakezu. Baliteke aplikazioa herrialde guztietan erabilgarri ez egotea. Sare sozialen zerbitzuetan, adibidez, Facebook edo Twitter sareetan, saioa hasita duzula hauek egin ditzakezu:

- Lagunen egoera-eguneratzeak ikusi
- Zure egoera-eguneratzea bidali
- Kamerarekin ateratako argazkiak berehala partekatu

Sare sozialen zerbitzuak onartzen dituen eginbideak soilik daude erabilgarri.

Sare sozialen zerbitzuak erabiltzeko sarera konektatu behar da. Horrek datu-kantitate handiak transmititzea suposa lezake, dagozkion datu-transmisioengatiko kostuekin. Datu-transmisioen kostuei buruzko informazioa jasotzeko, jarri zerbitzuhornitzailearekin harremanetan.

Sare sozialen zerbitzuak hirugarrenenak dira eta, beraz, ez ditu Nokia-k eskaintzen. Egiaztatu erabiltzen duzun sare sozialen zerbitzuaren pribatutasun-ezarpenak, informazioa jende askorekin parteka baitezakezu. Sare sozialen zerbitzuaren erabilera<span id="page-51-0"></span>baldintzak zerbitzu horretan partekatzen duzun informazioari aplikatzen zaizkie. Ezagutu zerbitzuaren erabilera-baldintzak eta pribatutasun-jardunbideak.

#### **Erabili kalkulagailua**

Hautatu **Menua** > **Aplikazioak** > **Kalkulagailu**.

- 1 Hautatu **Aukerak** eta kalkulagailu arrunta edo zientifikoa.
- 2 Sartu eragiketa eta hautatu **=**.

**Aholkua:** Erabili maileguen kalkulagailua maileguen interes-tasak, iraupena edo epeak kalkulatzeko. Maileguen kalkulagailura aldatzeko, hautatu **Aukerak**.

#### **Bihurtu moneta eta neurriak Bihurgailuari buruz**

Hautatu **Menua** > **Aplikazioak** > **Gehigarriak** > **Bilduma** > **Bihurgailua**.

Bihurgailuarekin neurriak eta monetak unitate batetik bestera bihur ditzakezu.

#### **Bihurtu neurriak**

Neurriak (adibidez, luzera) unitate batetik bestera (adibidez, kilometroetatik milietara) bihur ditzakezu.

Hautatu **Menua** > **Aplikazioak** > **Gehigarriak** > **Bilduma** > **Bihurgailua** eta **Aukeratu**.

- 1 Hautatu bihurketa-kategoria bat.
- 2 Hautatu bihurketa-unitateak.
- 3 Sartu balio bat eremu batean. Bihurtutako balioa automatikoki bistaratzen da beste unitatearen eremuan.

#### **Moneta bihurtu**

Bihurgailuarekin, monetak bizkor bihur ditzakezu.

Hautatu **Menua** > **Aplikazioak** > **Gehigarriak** > **Bilduma** > **Bihurgailua**.

- 1 Hautatu **Aukeratu** > **Txanpona** eta moneta-parea.
- 2 Sartu moneta baten zenbatekoa. Bihurtutako balioa automatikoki bistaratzen da.

#### **Ezarri kanbio-tasa**

Hautatu **Menua** > **Aplikazioak** > **Gehigarriak** > **Bilduma** > **Bihurgailua**.

Monetak bihurtu ahal izateko, lehenik kanbio-tasa ezarri behar duzu.

1 Hautatu **Aukerak** > **Ezarri kanbio tasak**.

- <span id="page-52-0"></span>2 Hautatu moneta-parea.
- 3 Sartu moneta baten kanbio-tasa.

#### **Gehitu moneta-parea**

Moneta-pare gehiago gehi ditzakezu bihurtzeko.

Hautatu **Menua** > **Aplikazioak** > **Gehigarriak** > **Bilduma** > **Bihurgailua**.

- 1 Hautatu **Aukerak** > **Moneta konb. berria**.
- 2 Sartu bi moneten izenak eta hautatu **OK**.
- 3 Sartu moneta baten kanbio-tasa.

# **Babestu gailua**

#### **Gailua blokeatzea**

Gailua baimenik gabeko erabileraren aurka babestu nahi duzu? Zehaztu segurtasunkodea eta ezarri gailua automatikoki blokea dadin erabiltzen ez duzunean.

#### **Ezarri segurtasun-kode pertsonalizatua**

- 1 Hautatu **Menua** > **Ezarpenak** eta **Segurtasuna** > **Sarbide kodeak** > **Ald. seg. kodea**.
- 2 Sartu segurtasun-kode lehenetsia (12345).
- 3 Sartu kode berria. Gutxienez 5 zenbaki behar dira. Zenbakiak bakarrik erabil daiteke.

Gorde segurtasun-kodea ezkutuan, leku seguru batean eta gailutik urrun. Segurtasun-kodea ahaztu baduzu eta gailua blokeatuta badago, hornitzailearen laguntza beharko duzu. Kostu gehigarriak sor daitezke, eta agian telefonoko datu pertsonal guztiak galduko dira. Informazio gehiagorako, jar zaitez Nokia Care zerbitzuarekin edo zure telefono merkatariarekin harremanetan.

#### **Segurtasunezko teklen blokeoa aktibatzea**

Hautatu **Menua** > **Ezarpenak** eta **Telefonoa** > **Teklatuaren babeslea** > **Piztuta**. Gailua blokeatuta dago teklak eta pantaila blokeatuta daudenean. Segurtasun-kodea behar duzu gailua desblokeatzeko.

#### **Babestu memoria-txartela pasahitz bidez.**

Memoria-txartela baimendu gabeko erabileren aurka babestu nahi duzu? Pasahitza ezar dezakezu datuak babesteko.

- 1 Hautatu **Menua** > **Aplikazioak** > **Galeria**.
- 2 Eduki hautatuta memoria-txartela eta, laster-menuan, hautatu **Mem.-tx. aukerak**.

## <span id="page-53-0"></span>**54 Aholku ekologikoak**

3 Hautatu **Ezarri pasahitza**, eta sartu pasahitza.

Gorde pasahitza isilpean eta toki seguruan, memoria-txarteletik urrun.

#### **Formateatu memoria-txartel bat**

Memoria-txarteleko eduki guztia ezabatu nahi duzu? Memoria-txartela formateatzen duzunean, bertako datu guztiak ezabatzen dira.

- 1 Hautatu **Menua** > **Aplikazioak** > **Galeria**.
- 2 Eduki hautatuta memoria-txartela eta, laster-menuan, hautatu **Mem.-tx. aukerak**.
- 3 Hautatu **Format. mem.-tx.** > **Bai**.

#### **Prestatu gailua birziklatzeko**

Gailu berria erosten baduzu, edo gailu zahar bat bota nahi baduzu, Nokia-k gailua birziklatzea gomendatzen du. Horren aurretik, ordea, baliteke gailuko informazio pertsonal eta eduki guztia ezabatu nahi izatea.

#### **Ezabatu eduki guztia eta berrezarri jatorrizko ezarpenak**

- 1 Egin gorde nahi duzun edukiaren babeskopia memoria-txartel bateragarri batean (eskura baduzu) edo ordenagailu bateragarri batean.
- 2 Amaitu dei eta konexio guztiak.
- 3 Hautatu **Menua** > **Ezarpenak** eta **Fabr. ezar. berr.** > **Guztiak**.
- 4 Gailua itzali eta berriro piztu egiten da. Egiaztatu arretaz eduki pertsonal guztia (kontaktuak, argazkiak, musika, bideoak, oharrak, mezuak, mezu elektronikoak, aurkezpenak eta jokoak) eta instalatutako gainerako aplikazioak ezabatu dituzula.

Memoria-txartelean edo SIM txartelean gordetako edukia eta informazioa ez dira ezabatuko.

# **Aholku ekologikoak**

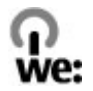

#### **Aurreztu energia**

Ez duzu bateria hain maiz kargatu beharko ondorengoak eginez gero (zure telefonorako erabilgarri badaude):

- Itxi aplikazioak eta datu-konexioak erabiltzen ez dituzunean, adibidez, Bluetooth konexioa.
- Murriztu pantailaren argitasuna.
- <span id="page-54-0"></span>• Zure telefonoan erabilgarri badago, ezarri zure telefonoa energia-aurrezle moduan jar dadin inaktibitate tarte baten ondoren.
- Desaktibatu beharrezkoak ez diren soinuak, esaterako, teklen tonuak.

# **Produktu- eta segurtasun-informazioa**

#### **Bateria**

#### **Bateriaren eta kargagailuaren informazioa**

Telefono hau BL-5CT bateria kargagarri batekin erabili behar da. Baliteke Nokia-k bateria modelo gehiago eskuragarri izatea telefono honentzat. Erabil itzazu beti jatorrizko Nokia bateriak.

Telefono hau ondorengo bateriek emandako energiarekin erabili behar da: AC-8, AC-15, AC-3, AC-11. Kargagailuaren modelo zenbakia ezberdina izan daiteke entxufe motaren arabera. Entxufe ezberdinak ondorengoen bidez identifikatzen dira: E, X, AR, U, A, C, K, edo B.

Bateria behin eta berriro karga edo deskarga daiteke, baina azkenean agortu egiten da. Hitz egiteko eta egoneko tarteak ohi baino nabarmenki laburragoak badira, bateria aldatu beharko duzu.

#### **Bateriaren segurtasuna**

Bateria kendu aurretik, beti telefonoa itzali eta kargagailua deskonektatu. Kargagailua edo osagarri bat deskonektatzean, eutsi entxufetik eta tira, ez eutsi kabletik.

Kargagailua erabiltzen ari ez bazara, desentxufatu eta deskonektatu telefonotik. Ez utzi guztiz kargatutako bateriarik kargagailura konektatuta, gehiegi kargatzeak bateriaren iraupena labur baitezake. Guztiz kargatutako bateria erabili gabe utziz gero, pixkanaka deskargatu egingo da.

Bateriak 15º C eta 25º C (59° F eta 77° F) artean egon behar du. Tenperatura oso altu edo baxuek bateriaren bizitza eta gaitasuna murrizten dituzte. Baliteke bateria beroa edo hotza duen telefonoak denboraldi batean ez funtzionatzea.

Nahi gabe zirkuitulaburra sor daiteke, metalezko objekturen batek bateriaren banda metalikoak ukitzen dituenean, adibidez, poltsikoan ordezko bateria bat badaramazu. Zirkuitulaburrek bateria edo konektatutako objektua honda ditzakete.

Bateriak ez sutara bota, lehertu egin daitezke eta. Bateriak botatzeko garaian, tokian tokiko arauak bete behar dira. Ahal dela, birziklatu. Ez bota etxeko gainerako hondakinekin batera.

Ez desmuntatu, moztu, ireki, bihurritu, deformatu, zulatu edo txikitu telefonoa edo bateriak. Isurketarik gertatuz gero, ez utzi bateriaren likidoa azala edo begiak ukitzea. Hori gertatuz gero, busti urarekin kaltetutako tokiak ahal bezain laster edo zoaz medikuarengana.

Ez ezazu bateria itxuraldatu eta ez iezaiozu objektu arrotzik sartu. Era berean, ez ezazu bateria ur edo beste likidoren batean murgildu edo busti. Bateriak lehertu egin daitezke hondatuta badaude.

Erabili bateria eta kargagailua dagozkien helburuetarako soilik. Erabilera okerrak edo onartu gabeko bateria edo kargagailu bat erabiltzeak sute, leherketa edo bestelako arriskuren bat suposa lezake, eta edozein onarpen edo berme baliogabe dezake. Bateria edo kargagailua kaltetuta dagoela irudituko balitzaizu, eraman ezazu zerbitzu-zentroren batera erabiltzen jarraitu aurretik. Ez erabili hondatuta dagoen kargagailu edo bateriarik. Erabili kargagailua toki baten barruan soilik.

#### **Nokia bateria autentikatzeko jarraibideak**

Erabil itzazu beti Nokia bateria originalak zure segurtasunerako. Nokia-ren jatorrizko bateria bat erabiltzen ari zarela ziurtatzeko, eros ezazu baimendutako Nokia zerbitzu-gune edo denda batean eta aztertu etiketako holograma.

#### **Holograma autentikatu**

1 Begiratu holograma. Nokia konpainiaren esku elkartuen ikurra ikusi beharko litzateke angelu batetik eta Nokia Original Accessories logotipoa bestetik.

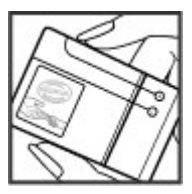

2 Okertu holograma ezkerrera, eskuinera, gora eta behera. 1, 2, 3 eta 4 puntu ikusi beharko zenituzke alde bakoitzean hurrenez hurren.

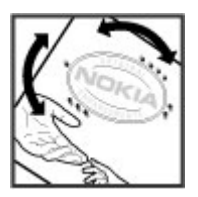

Hala ere, ezin da bateria egiazkoa dela guztiz ziurtatu. Bateriaren jatorria ezezaguna bada edo edozein arrazoirengatik Nokiaren holograma duen bateria egiazkoa ez dela susmatuz gero, utzi erabiltzeari eta eraman ezazu hurbilen duzun Nokia zerbitzugunera edo zerbitzu-hornitzailearengana.

Nokia bateriei buruz gehiago jakiteko, zoaz [www.nokia.com/battery](http://www.nokia.com/battery) helbidera.

#### **Telefonoa zaintzea**

Erabili kontuz zure telefonoa, bateria, kargagailua eta osagarriak. Hurrengo proposamen hauek garantiaren estaldura babesten laguntzen dizute.

- Telefonoa lehor manten ezazu. Euriak, hezetasunak eta mota guztietako likidoek edo egoera bustiek, zirkuitu elektronikoak herdoil ditzaketen mineralak izan ditzakete. Zure gailua bustiz gero, atera bateria eta utz iezaiozu lehortzen.
- Ez erabili edo gorde telefonoa toki zikin edo hautsez betetako tokietan. Atal higikorrak eta osagarri elektronikoak honda daitezke.
- Ez gorde telefonoa tenperatura altuak dauden tokietan. Tenperatura altuek gailuaren iraupena laburtu, bateria hondatu eta plastikoak deformatu edo ur ditzakete.
- Ez ezazu gorde gailua tenperatura baxuan. Gailuak bere tenperatura normala berreskuratzen duenean, barruan hezetasuna sor dakioke, eta horrek zirkuitu elektronikoak honda ditzake.
- Ez zaitez telefonoa erabiltzailearen gida honetan azaltzen ez den modu batean zabaltzen saiatu.
- Baimenik gabeko aldaketek gailua honda dezakete eta irrati-tresnen araudiak urra ditzakete.
- Ez ezazu utzi telefonoa lurrera erortzen; ez kolpatu edo astindu telefonoa. Modu zakarrean erabiliz gero, barruko zirkuituen plakak eta mekanismoa apur daitezke.
- Erabili ehun leuna, lehorra eta garbia telefonoaren azala garbitzeko.
- Ez ezazu telefonoa margotu. Margoak atal mugikorrak buxatu eta funtzionamendu egokia galarazi dezake.
- Itzali telefonoa noizean behin eta kendu bateria etekinik onena lortzeko.
- Mantendu telefonoa iman eta eremu magnetikoengandik urrun.
- Datu garrantzitsuak seguru mantentzeko, gorde gutxienez bi leku desberdinetan, hala nola, telefonoan, memoriatxartelean edo ordenagailuan, edo idatzi informazio garrantzitsua.

Eragiketa luzeetan telefonoa bero daiteke. Gehienetan hau normala izaten da. Telefonoa ongi ez dabilela irudituko balitzaizu, eraman ezazu zure inguruan dagoen baimendutako zerbitzu gunera.

#### **Birziklatu**

Eraman beti erabilitako produktu elektronikoak, bateriak eta paketatze-materialak dagokien bilketa tokietara. Honela kontrolik gabeko hondakinen erauzketa ekiditen lagunduko duzu eta birziklatzea bultzatu. Egiaztatu produktuaren ingurumenari buruzko informazioa eta Nokia produktuak birziklatzeko moduari buruzko informazioa [www.nokia.com/werecycle](http://www.nokia.com/werecycle) helbidean, edo gailu mugikorren bat erabiliz gero, [nokia.mobi/werecycle](http://nokia.mobi/werecycle) helbidean.

#### **Gurutze batez estalitako zaborrontzia**

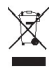

Telefonoan, dokumentazioan edo kaxan agertzen den gurutze batez estalitako zaborrontziak produktu elektrikoak edo elektronikoak, bateriak eta metagailuak funtzionatzeari uzten diotenean biltegi berezietara eraman behar direla gogorarazten du. Eskakizun hau Europar Batasunean bete behar da. Produktu hauek ezin dira sailkatu gabeko udal-zabortegietan bota. Zure telefonoaren ingurumen-ezaugarriei buruzko informazio gehiagorako, ikus [www.nokia.com/ecodeclaration](http://www.nokia.com/ecodeclaration) helbidea.

#### **Eskubide digitalen kudeaketa**

Telefonoa erabiltzeko garaian, bete lege guztiak eta errespetatu tokian tokiko ohiturak eta besteen pribatutasun eta legezko eskubideak, copyright eskubideak barne. Copyright babesak irudiak, musika eta bestelako edukiak kopiatu, aldatu edo bidaltzea galaraz diezazuke.

Edukien jabe batzuek DRM edo eskubide digitalen kudeaketa (Digital Rights Management) teknologia ezberdinak erabil ditzakete, copyrightak barne, beraien jabetza intelektuala babesteko. Gailu honek DRM software desberdinak erabiltzen ditu DRM-arekin babestutako edukiak atzitzeko. Telefono honekin WMDRM 10, OMA DRM 1.0, OMA DRM 1.0 blokeoa, eta OMA DRM 2.0 bidez babestutako edukiak ikus ditzakezu. DRM softwareren batek edukirik babesten ez badu, eduki honen jabeek DRM-en aurka babestutako edukira sartzeko DRM software honek duen gaitasuna baliogabetzeko eskatzeko eskubidea dute. Honek DRMrekin babestutako eduki hori zure telefonoan berritzea saihets dezake ere. DRM software hori baliogabetzeak ez du eraginik beste mota batzuetako DRM-arekin babesturiko edo babestu gabeko edukiak erabiltzerakoan.

Eskubide digitalen kudeaketak (DRM) babestutako edukiak, berari dagokion lizentzia bat dauka edukia erabiltzeko zure eskubideak azalduz.

Telefonoak OMA DRM bidez babestutako edukia badu, lizentzien eta edukiaren segurtasun-kopiak egiteko erabili Nokia Ovi Suite-ren eginbidea.

Beste transmisio-metodo batzuk ez dute lizentziarik transferitzen, baina hau edukiarekin batera berrezarri behar da telefonoaren memoria formateatu ondoren, OMA DRM bidez babestutako edukia erabiltzen jarraitu ahal izateko. Lizentziak berrezartzea beharrezkoa izan daiteke zure telefonoko fitxategiak hondatuz gero.

Telefonoak WMDRM bidez babestutako edukia badu, lizentziak eta edukia galduko dira telefonoaren memoria formateatuz gero. Lizentziak eta edukia gal ditzakezu zure telefonoko fitxategiak hondatuz gero. Lizentziak edo edukia galtzeak, telefonoan berriz eduki bera erabiltzeko aukera muga dezake. Informazio gehiago jasotzeko jo ezazu zure zerbitzu-hornitzailearengana. Zenbait lizentzia SIM txartel jakin bati lotuak egon daitezke, eta eduki babestua SIM hori telefonoan sartzen bada soilik ikusi ahal izango da.

#### **Segurtasun-informazio osagarria**

#### **Ume txikiak**

Telefonoa, bateria eta osagarriak ez dira jostailuak. Zati txikiak izan ditzakete. Haurren eskumenetik kanpo mantendu.

#### **Inguru eragilea**

Telefono honek irrati-frekuentziekiko esposizio-arauak betetzen ditu baldin eta modu egokian erabiltzen bada edo belarritik poltsatxo edo euskarriek ez lukete metalik izan behar eta telefonoa gorputzetik aurrez aipatutako distantziara eraman beharko zenuke. honako gutxieneko tartea mantentzen bada: 1,5 zentimetroko(5/8 hazbete). Soinean eraman ditzakezun zorro babesle, gerriko

Datu-fitxategiak edo mezuak bidaltzeko, kalitate oneko sare konexioa beharrezkoa da. Datu-fitxategiak edo mezuak beranduago bidaliko dira horrelako konexioren bat eskuragarri egon arte. Jarraitu tarteari buruzko argibideak transmisioa amaitu arte.

#### **Aparatu medikoak**

Irrati-transmisioko ekipoek, telefono mugikorrak barne, modu ezegokian babestutako aparatu medikoen funtzionamenduan eragin dezakete. Jarri harremanetan medikuarekin edo gailu medikoaren egilearekin kanpoko irrati-frekuentziaren energiatik ondo babestuta daudela zehazteko. Itzali telefonoa argitaratutako arauak hori egitea eskatzen dizutenean, esaterako, ospitaletan.

#### **Medikuntzako tresna inplantatuak**

Medikuntzako tresnen egileek hari gabeko gailuaren eta inplantatutako mediku tresnaren artean, taupada-markagailu edo tresnarekiko egon daitezkeen interferentziak ekiditeko. Tresna hauetakoren bat darabilten pertsonek: desfibriladoreak esaterako, gutxienez 15,3 zentimetroko (6 hazbeteko) tartea egotea gomendatzen dute medikuntza

- Eduki haririk gabeko gailua tresna medikotik 15,3 zentimetrotara (6 hazbetetara) baino gehiagotara
- Ez eraman telefonoa paparreko zorro batean.
- Eduki haririk gabeko gailua tresna medikoa dagoen kontrako belarrian.
- Interferentziaren bat dela susmatu bezain laster, itzali hari gabeko telefonoa.
- Jarraitu egilearen argibideak inplantatutako gailu medikoari dagokionez.

Zure haririk gabeko telefonoa medikuntzako tresna batekin batera erabiltzeari buruzko zalantzarik izanez gero, jar zaitez zure sendagilearekin harremanetan.

#### **Entzumena**

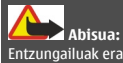

Entzungailuak erabiliz gero, kanpotik datozen zaratak entzuteko gaitasuna gal dezakezu. Ez erabili entzungailuak zure segurtasuna arriskuan jar badezakezu.

Gailu mugikor batzuek audiofono batzuetan eragina izan dezakete.

#### **Ibilgailuak**

Irrati-frekuentziako seinaleek ibilgailuetan gaizki instalatutako edo gaizki babestutako sistema elektronikoetan eragina izan dezakete, hala nola, erregaiaren injekzio elektronikoetan, balazten blokeoa saihesteko sistema elektronikoetan, abiaduraren kontrol elektronikoetan edo airbag sistemetan. Informazioa lortzeko, egiaztatu autoaren edo honen ekipamenduaren fabrikatzailearekin.

Langile kualifikatuek soilik instala ditzakete telefonoak ibilgailuetan. Behar bezala instalatu edo erabili ezean, arriskuak sor daitezke eta bermea baliogabe daiteke. Egiaztatu erregularki ibilgailuan instalatutako hari gabeko osagarriek behar bezala funtzionatzen dutela. Ez gorde edo eraman likido sukoiak, gasak edo material lehergarriak telefonoa, haren zatiak edo osagarriak daramatzazun toki berean. Gogoratu airbag-ak indar handiarekin puzten dela. Ez jarri telefonoa edo osagarriak airbag-a aterako den tokian.

Itzali telefonoa hegazkinera igo aurretik. Haririk gabeko gailuak hegazkinean erabiltzea arriskutsua izan daiteke hegazkinaren funtzionamendurako, bai eta legez kanpokoa ere.

#### **Balizko ingurune leherkorrak.**

Itzali telefonoa leherketak gertatzeko arriskua badago. Bete argitaratutako argibideak. Txinpartak horrelako inguruetan gertatuz gero, leherketak edo suteak gerta daitezke, kalte fisikoak edo heriotza eraginez. Itzali telefonoa gasolina inguruan dagoenean, gasolindegietan, adibidez. Jarraitu gasolina gordetzen eta banatzen den tokietan erabiltzeko murriztapenak, bai eta gune kimikoetan edo eragiketa arriskutsuak abian direnean. Leher daitekeen ingurumena duten lekuak argi eta garbi markatuta egon ohi dira, baina ez beti. Zure autoaren motorra itzaltzeko eskatzen zaizun tokiak, itsasontzietako bizkar azpian, transferentzia kimikoak egiteko edo biltegiratzeko eraikuntzak eta aireak alea, errautsa edo metalezko partikulak dituen ingurumenak barne. Likido egindako petroleo-gasa erabiltzen duten autoen egileekin egiaztatu behar duzu (butano edo propano, esaterako) hurbilean gailu hau segurtasunez erabil daitekeen zehazteko.

#### **Larrialdi deiak**

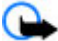

**Garrantzitsua:** Zure gailuak Internet bidezko deiak onartzen baditu, aktibatu sare mugikor nahiz Internet bidezko deiak. Honela, telefonoak larrialdi-deiak egiteko mugikorraren sarea eta Interneteko zerbitzu-hornitzailea erabiliko ditu. Ez da uneoro konektatzeko aukera izatea ziurtatzen. Ez zaitez inoiz egon haririk gabeko telefono baten menpe komunikazio garrantzitsuetarako, adibidez, osasun-larrialdi baterako.

#### **Zure telefonoa eduki kaltegarrietatik babestu**

Telefonoak birusak eta bestelako eduki kaltegarriak jaso ditzake. Hartu honako neurri hauek:

- Kontuz ibili mezuak irekitzean. Asmo txarreko softwarea eduki dezakete edo, edonola ere, zure telefono edo ordenagailua kalte dezakete.
- Kontuz ibili konektibitate-eskaerak onartzean, Interneten nabigatzean edo edukiak deskargatzean. Ez onartu Bluetooth konexioak iturri fidagarrietatik ez badatoz.
- Fidagarriak diren eta segurtasun eta babes egokia ematen duten iturrietatik datozen zerbitzuak eta softwareak soilik instalatu eta erabili.
- Instalatu birus kontrako edo bestelako segurtasuneko softwarea zure telefonoan eta hari konektatutako edozein ordenagailutan. Erabili birus kontrako aplikazio bakarra aldi berean. Bat baino gehiago erabiltzeak gailuaren eta/edo ordenagailuaren funtzionamendua kalte dezake.
- Kontuz ibili aldez aurretik instalatutako Interneteko hirugarrenen guneetarako esteketara eta laster-marketara sartzen bazara. Nokiak ez ditu toki horiek onartzen edo babesten.

#### **Ziurtagiri informazioa (SAR)**

#### **Telefono honek irrati uhinekiko arriskuari buruzko arauak betetzen ditu.**

Zure telefono mugikorra irrati-igorlea eta irrati-hargailua da. Araudi internazionalek gomendatzen duten irrati uhinekiko arrisku egoerara ez heltzeko diseinatua dago. Araudi hauek ICNIRP elkarte zientifiko independenteak garatu ditu eta pertsona guztiak babesteko marjina daukate, adina edo osasuna kontutan izan gabe.

Telefono mugikorren arriskuen kontrako araudiak Berariazko Absortzio Tasa (Specific Absorption Rate) edo SAR moduan ezagutzen den neurri unitate bat erabiltzen du. ICNIRP araudian ezartzen den SAR limitea 2.0 watt/kilogramo (W/kg)-koa da, 10 gramoko ehunean erabilita batezbeste. SAR probak funtzionamendu posizio estandarretan egiten dira, telefonoak potentzia mailarik altuenean transmititzen duen bitartean probatutako frekuentzia banda guztietan. Funtzionatzen ari den telefono baten kasuan kasuko SAR maila, gehiengo balioaren azpitik egon daiteke, zeren telefonoa sarea atzitzeko behar duen indarra erabiltzeko bakarrik diseinatuta baitago. Kantitatea faktore batzuen arabera alda daiteke, adibidez, sare estazio gune batekiko zein hurbil zauden.

SAR balio altuena ICNIRP araudien arabera telefonoa belarrian erabiltzeko honakoa da: 1,18 W/kg .

Telefonoaren osagarriak erabiltzeak SAR balio ezberdinak eman ditzake. SAR balioak proba eta informazio nazionalen eskakizunen eta sareko bandaren araberakoak izan daitezke. SAR-i buruzko informazio gehiago jasotzeko kontsultatu ezazu produktuari buruzko informazioa helbide honetan: [www.nokia.com](http://www.nokia.com).

# **Copyright-a eta bestelako oharrak**

ONESPEN ADIERAZPENA

# $C$   $E$   $0$ 434 $\Omega$

Honen bidez, NOKIA CORPORATIONek adierazten du RM-640 telefonoak 1999/5/EC Arteztarauko oinarrizko baldintzak eta dagozkion gainerako xedapenak betetzen dituela . Onespen-adierazpen horren kopia bat [http://www.nokia.com/phones/](http://www.nokia.com/phones/declaration_of_conformity/) [declaration\\_of\\_conformity/](http://www.nokia.com/phones/declaration_of_conformity/) helbidean aurki daiteke.

© 2010 Nokia. Eskubide guztiak erreserbatuta.

Nokia, Nokia Connecting People, Ovi, Nokia Xpress inprimatzea, Nokia Xpress audio-mezularitza eta Navi Nokia Corporation-en markak edo marka erregistratuak dira. Nokia tune Nokia Corporation-en soinu-marka da. Hemen aipatutako gainerako produktuak edo enpresa-izenak jabeak dituzten markak edo izenak izan daitezke.

Galarazita dago dokumentu honen edukia, zatika nahiz osorik, kopiatzea, igortzea, zabaltzea edo gordetzea, edozein modutan, Nokia konpainiak aldez aurretik idatzizko baimenik ematen ez badu. Nokia konpainiak etengabeko garapen politika bat du. Nokia konpainiak dokumentu honetan deskribatutako edozein produktutan aldaketak eta hobekuntzak egiteko eskubidea gordetzen du, aldez aurretik horren berri eman gabe.

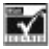

Includes RSA BSAFE cryptographic or security protocol software from RSA Security.

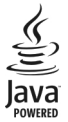

Java and all Java-based marks are trademarks or registered trademarks of Sun Microsystems, Inc.

Produktu honek MPEG- 4 Visual Portfolio License-ek emandako lizentzia du (i) jarduera pertsonal eta ez komertzialetan ari den kontsumitzaile batek MPEG- 4 Visual Standard-en arabera kodetutako informazioarekin erlazionatutako erabilpen pertsonal eta ez komertzialerako eta (ii) lizentziadun bideo hornitzaile batek emandako MPEG-4 bideoarekin erabiltzeko. Lizentzia batik ez da emango edo engaiatuko beste edozein erabilpenerako. Argibide gehigarriak, sustapena, barne edo erabilpen komertzialekin zerikusia dutenak barne, MPEG LA, LLC-tik lor daitezke. Ikus http://www.mpegla.com helbidea.

Legeak onartzen duen neurririk handienean, Nokiak edo bere beste edozein baimen hornitzailek ez du inondik inora erantzukizunik izango, edozein datu edo irabazien galeragatik edo edonola sortutako kalte berezi, ustekabeko, ondoriozko edo zeharkakoengatik.

Dokumentu honen edukiak "bere horretan" hornitzen dira. Legeak eskatzen duenetik at, dokumentu honen zehaztasunari, fidagarritasunari edo edukiari dagokionez ez da inolako bermerik ematen, ez esplizitu ez inplizituki, salerosgarritasun eta helburu jakin baterako egokitasunari dagozkion bermeak barne, baina hauetara mugatu gabe. Nokia konpainiak dokumentu hau berrikusteko edo baztertzeko eskubidea gordetzen du, aldez aurretik horren berri eman gabe

Produktuen, eginbideen, eta aplikazioen eta zerbitzuen erabilgarritasuna herrialdearen arabera alda daiteke. Informazio gehiago jasotzeko, jo ezazu Nokia saltzailearengana edo zerbitzu-hornitzailearengana. Telefono honek Amerikako Estatu Batuetako eta beste herri batzuetako esportazio lege eta arauak bete behar dituzten osagai, teknologia edo softwarea izan ditzake. Debekatuta dago legea urratzea.

Nokia-k ez du bermerik ematen eta ez du inolako erantzukizunik hartuko ere zure gailuarekin datozen aparteko aplikazioen funtzionalitatean, edukian edo azken erabiltzaileentzako laguntzan. Aplikazio bat erabiliz, aplikazioa bere horretan eman zaizula onartzen duzu. Nokia-k ez du adierazpenik egiten, bermerik ematen ezta inolako erantzukizunik hartzen zure gailuarekin datozen aparteko aplikazioen funtzionalitatean, edukian edo azken erabiltzaileentzako laguntzan.

#### FCCren eta Kanadako Industria Sailaren oharra

Zure telefonoak irrati eta telebista interferentziak sor ditzake (telefonoa hargailu elektroniko batetik oso gertu erabiltzen denean, adibidez). FCCk edo Kanadako Industria Sailak zure telefonoa erabiltzeari uzteko eska diezazukete, interferentzia horiek ezabatzerik ez balego. Laguntzarik behar izanez gero, zure inguruko zerbitzu-gunera jo. Telefono honek FCC-ko araudiaren 15. atala betetzen du. Telefonoa erabiltzeko bi baldintza hauek bete behar dira: (1) interferentzia kaltegarririk ez eragitea eta (2) jasotako interferentzia guztiak onartzea, nahi ez diren eragiketak sor ditzakeenak barne. Nokia konpainiak argiro onartzen ez duen aldaketarik eginez gero, erabiltzaileak ekipamendu hau erabiltzeko baimena gal lezake.

Modelo zenbakia: C3–01

/Argitalpena 1.1 EU

# <span id="page-61-0"></span>**Aurkibidea**

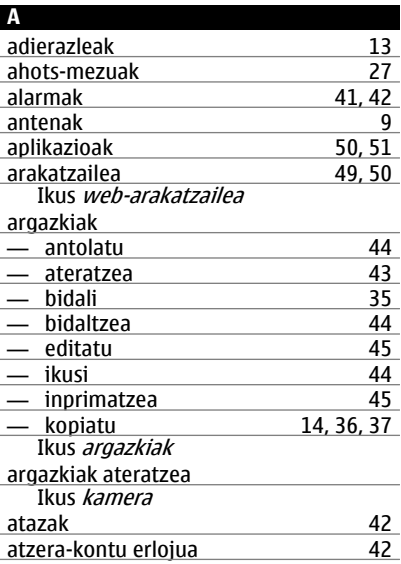

# **B**

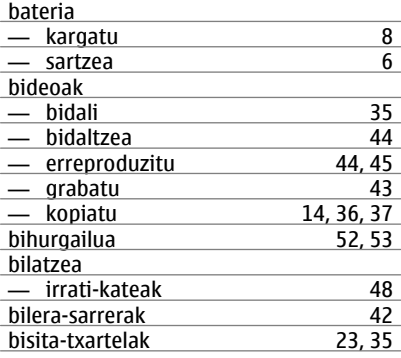

## blokeatzea

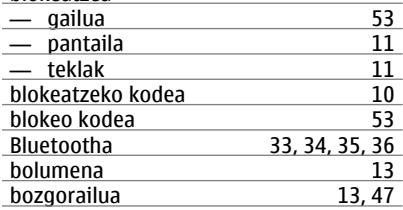

#### **C**

cachea [50](#page-49-0)

#### **D**

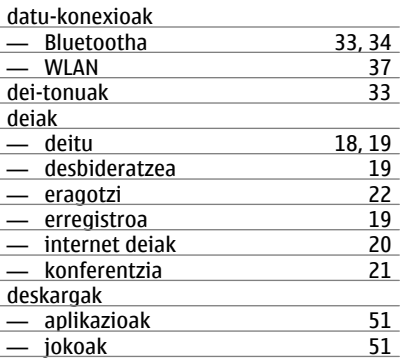

#### **E**

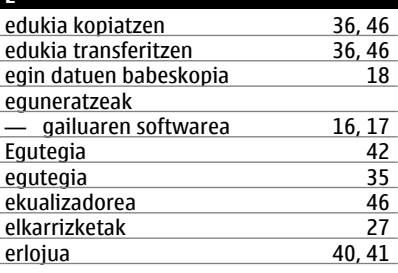

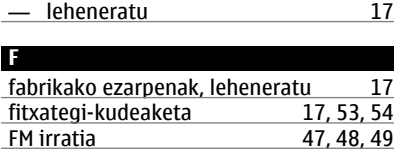

ezarpenak

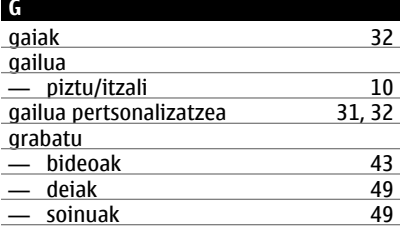

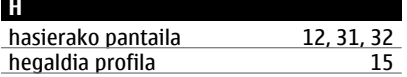

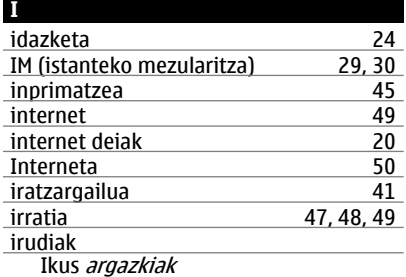

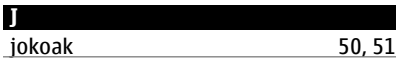

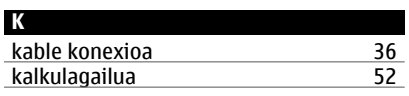

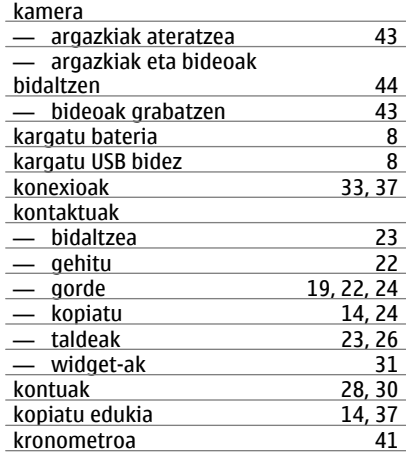

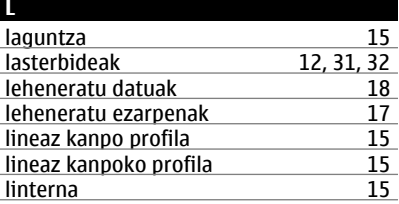

#### **M** markatze bizkorra 1992 - [22](#page-21-0) memoria 1994 - 23 memoria 1994 - 23 metatra.<br>Tanàna 23 memoria 24 metatra. memoria<br>memoria txartela 60 memoria 1 memoria txartela 17<br>memoria-txartela 153, 54 memoria-txartela [53,](#page-52-0) [54](#page-53-0)<br>mezuak 27 mezuak [27](#page-26-0) — audioa <u>[28](#page-27-0)</u><br>— bidali 26 — bidali [26](#page-25-0)  $-$  eranskinak MMS (multimedia mezuen zerbitzua) [26](#page-25-0)<br>multimedia mezuak 26 multimedia mezuak [26](#page-25-0)

# **64 Aurkibidea**

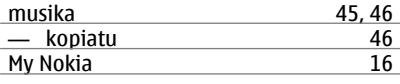

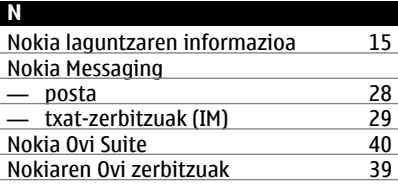

#### **O**

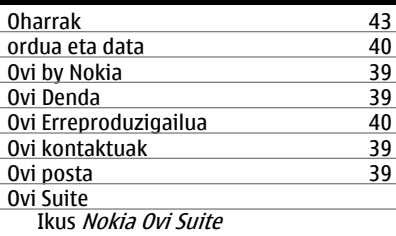

#### **P**

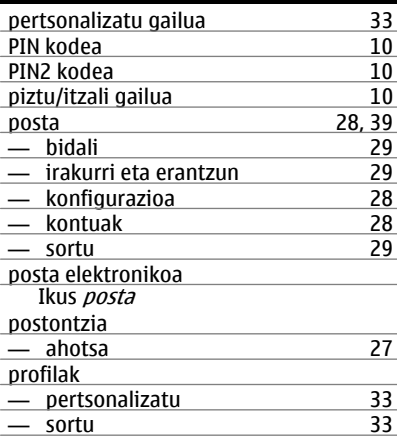

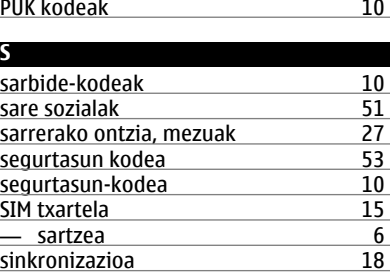

SMS (mezu laburren zerbitzua) [26](#page-25-0) software-eguneratzeak [16](#page-15-0), [17](#page-16-0)

# **T**

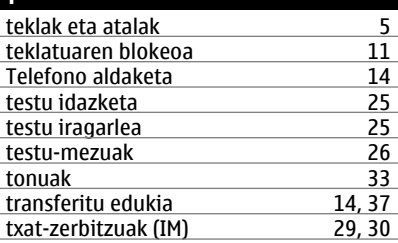

# **U**

**W**

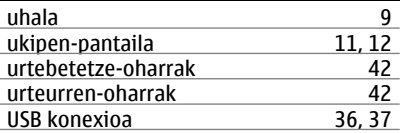

# web arakatzailea [49](#page-48-0) web-arakatzailea

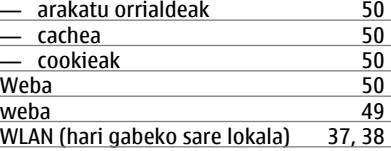